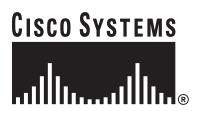

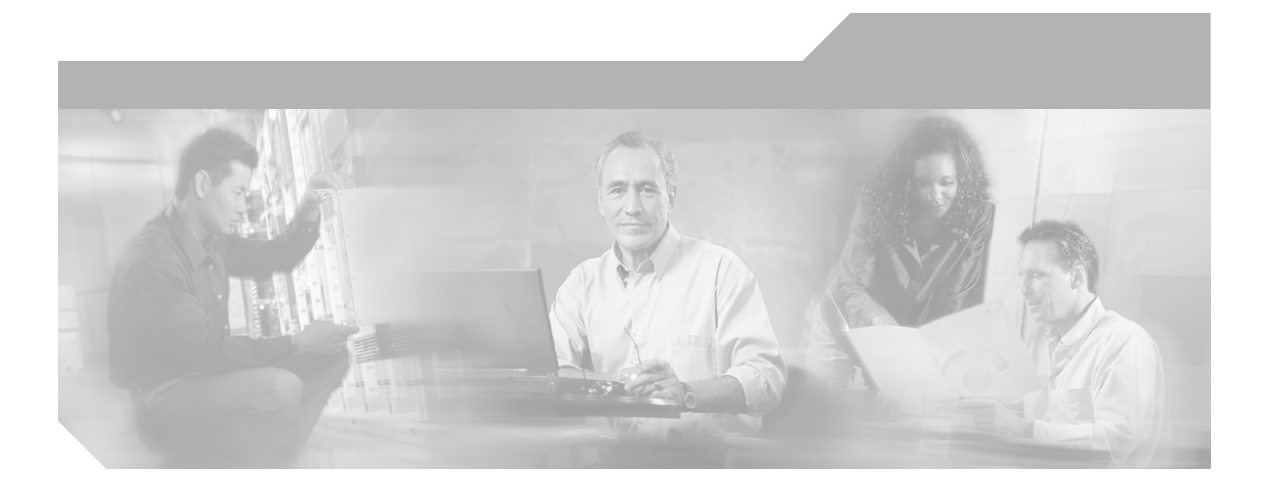

# **Network Connectivity Monitor Service Assurance Manager Notification Adapters User's Guide**

Cisco Network Connectivity Center

### **Corporate Headquarters**

Cisco Systems, Inc. 170 West Tasman Drive San Jose, CA 95134-1706 USA <http://www.cisco.com> Tel: 408 526-4000 800 553-NETS (6387) Fax: 408 526-4100

Text Part Number: OL-6299-01

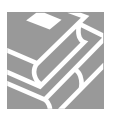

THE SPECIFICATIONS AND INFORMATION REGARDING THE PRODUCTS IN THIS MANUAL ARE SUBJECT TO CHANGE WITHOUT NOTICE. ALL STATEMENTS, INFORMATION, AND RECOMMENDATIONS IN THIS MANUAL ARE BELIEVED TO BE ACCURATE BUT ARE PRESENTED WITHOUT WARRANTY OF ANY KIND, EXPRESS OR IMPLIED. USERS MUST TAKE FULL RESPONSIBILITY FOR THEIR APPLICATION OF ANY PRODUCTS.

THE SOFTWARE LICENSE AND LIMITED WARRANTY FOR THE ACCOMPANYING PRODUCT ARE SET FORTH IN THE INFORMATION PACKET THAT SHIPPED WITH THE PRODUCT AND ARE INCORPORATED HEREIN BY THIS REFERENCE. IF YOU ARE UNABLE TO LOCATE THE SOFTWARE LICENSE OR LIMITED WARRANTY, CONTACT YOUR CISCO REPRESENTATIVE FOR A COPY.

The Cisco implementation of TCP header compression is an adaptation of a program developed by the University of California, Berkeley (UCB) as part of UCB's public domain version of the UNIX operating system. All rights reserved. Copyright © 1981, Regents of the University of California.

NOTWITHSTANDING ANY OTHER WARRANTY HEREIN, ALL DOCUMENT FILES AND SOFTWARE OF THESE SUPPLIERS ARE PROVIDED "AS IS" WITH ALL FAULTS. CISCO AND THE ABOVE-NAMED SUPPLIERS DISCLAIM ALL WARRANTIES, EXPRESSED OR IMPLIED, INCLUDING, WITHOUT LIMITATION, THOSE OF MERCHANTABILITY, FITNESS FOR A PARTICULAR PURPOSE AND NONINFRINGEMENT OR ARISING FROM A COURSE OF DEALING, USAGE, OR TRADE PRACTICE.

IN NO EVENT SHALL CISCO OR ITS SUPPLIERS BE LIABLE FOR ANY INDIRECT, SPECIAL, CONSEQUENTIAL, OR INCIDENTAL DAMAGES, INCLUDING, WITHOUT LIMITATION, LOST PROFITS OR LOSS OR DAMAGE TO DATA ARISING OUT OF THE USE OR INABILITY TO USE THIS MANUAL, EVEN IF CISCO OR ITS SUPPLIERS HAVE BEEN ADVISED OF THE POSSIBILITY OF SUCH DAMAGES.

CCSP, the Cisco Square Bridge logo, Cisco Unity, Follow Me Browsing, FormShare, and StackWise are trademarks of Cisco Systems, Inc.; Changing the Way We Work, Live, Play, and Learn, and iQuick Study are service marks of Cisco Systems, Inc.; and Aironet, ASIST, BPX, Catalyst, CCDA, CCDP, CCIE, CCIP, CCNA, CCNP, Cisco, the Cisco Certified Internetwork Expert logo, Cisco IOS, Cisco Press, Cisco Systems, Cisco Systems Capital, the Cisco Systems logo, Empowering the Internet Generation, Enterprise/Solver, EtherChannel, EtherFast, EtherSwitch, Fast Step, GigaDrive, GigaStack, HomeLink, Internet Quotient, IOS, IP/TV, iQ Expertise, the iQ logo, iQ Net Readiness Scorecard, LightStream, Linksys, MeetingPlace, MGX, the Networkers logo, Networking Academy, Network Registrar, *Packet*, PIX, Post-Routing, Pre-Routing, ProConnect, RateMUX, Registrar, ScriptShare, SlideCast, SMARTnet, StrataView Plus, SwitchProbe, TeleRouter, The Fastest Way to Increase Your Internet Quotient, TransPath, and VCO are registered trademarks of Cisco Systems, Inc. and/or its affiliates in the United States and certain other countries.

All other trademarks mentioned in this document or Website are the property of their respective owners. The use of the word partner does not imply a partnership relationship between Cisco and any other company. (0406R)

*Network Connectivity Monitor Service Assurance Manager Notification Adapters User's Guide* Copyright © 2004 Cisco Systems, Inc. All rights reserved.

#### Copyright ©1996-2004 by System Management ARTS Incorporated. All rights reserved.

The Software and all intellectual property rights related thereto constitute trade secrets and proprietary data of SMARTS and any third party from whom SMARTS has received marketing rights, and nothing herein shall be construed to convey any title or ownership rights to you. Your right to copy the software and this documentation is limited by law. Making unauthorized copies, adaptations, or compilation works is prohibited and constitutes a punishable violation of the law. Use of the software is governed by its accompanying license agreement. The documentation is provided "as is" without warranty of any kind. In no event shall System Management ARTS Incorporated ("SMARTS") be liable for any loss of profits, loss of business, loss of use of data, interruption of business, or for indirect, special, incidental, or consequential damages of any kind, arising from any error in this documentation.

The InCharge products mentioned in this document are covered by one or more of the following U.S. patents or pending patent applications: 5,528,516, 5,661,668, 6,249,755, 10,124,881 and 60,284,860.

"InCharge," the InCharge logo, "SMARTS," the SMARTS logo, "Graphical Visualization," "Authentic Problem," "Codebook Correlation Technology," "Instant Results Technology," "InCharge Viewlet," and "Dashboard Viewlet" are trademarks or registered trademarks of System Management ARTS Incorporated. All other brand or product names are trademarks or registered trademarks of their respective companies or organizations.

Third-Party Software. The Software may include software of third parties from whom SMARTS has received marketing rights and is subject to some or all of the following additional terms and conditions:

#### Bundled Software

Sun Microsystems, Inc., Java(TM) Interface Classes, Java API for XML Parsing, Version 1.1. "Java" and all Java-based marks are trademarks or registered trademarks of Sun Microsystems, Inc. in the U.S. and other countries. SMARTS is independent of Sun Microsystems, Inc.

#### W3C IPR Software

Copyright © 2001-2003 World Wide Web Consortium (http://www.w3.org), (Massachusetts Institute of Technology (http://www.lcs.mit.edu), Institut National de Recherche en Informatique et en Automatique (http://www.inria.fr), Keio University (http://www.keio.ac.jp)). All rights reserved (http://www.w3.org/Consortium/Legal/). Note: The original version of the W3C Software Copyright Notice and License can be found at http://www.w3.org/Consortium/Legal/copyright-software-19980720.

#### The Apache Software License, Version 1.1

Copyright ©1999-2003 The Apache Software Foundation. All rights reserved. Redistribution and use of Apache source and binary forms, with or without modification, are permitted provided that the following conditions are met:

- 1. Redistributions of Apache source code must retain the above copyright notice, this list of conditions and the Apache disclaimer as written below.
- 2. Redistributions in binary form must reproduce the above copyright notice, this list of conditions and the Apache disclaimer as written below in the documentation and/or other materials provided with the distribution.
- 3. The end-user documentation included with the redistribution, if any, must include the following acknowledgment: "This product includes software developed by the Apache Software Foundation (http://www.apache.org/).
- Alternately, this acknowledgment may appear in the software itself, if and wherever such third-party acknowledgments normally appear. 4. The names "The Jakarta Project", "Tomcat", "Xalan", "Xerces", and "Apache Software Foundation" must not be used to endorse or promote products
- derived from Apache software without prior written permission. For written permission, please contact apache@apache.org.
- 5. Products derived from this Apache software may not be called "Apache," nor may "Apache" appear in their name, without prior written permission of the Apache Software Foundation.

APACHE DISCLAIMER: THIS APACHE SOFTWARE FOUNDATION SOFTWARE IS PROVIDED "AS IS'' AND ANY EXPRESSED OR IMPLIED WARRANTIES, INCLUDING, BUT NOT LIMITED TO, THE IMPLIED WARRANTIES OF MERCHANTABILITY AND FITNESS FOR A PARTICULAR PURPOSE ARE DISCLAIMED. IN NO EVENT SHALL THE APACHE SOFTWARE FOUNDATION OR ITS CONTRIBUTORS BE LIABLE FOR ANY DIRECT, INDIRECT, INCIDENTAL, SPECIAL, EXEMPLARY, OR CONSEQUENTIAL DAMAGES (INCLUDING, BUT NOT LIMITED TO, PROCUREMENT OF SUBSTITUTE GOODS OR SERVICES; LOSS OF USE, DATA, OR PROFITS; OR BUSINESS INTERRUPTION) HOWEVER CAUSED AND ON ANY THEORY OF LIABILITY, WHETHER IN CONTRACT, STRICT LIABILITY, OR TORT (INCLUDING NEGLIGENCE OR OTHERWISE) ARISING IN ANY WAY OUT OF THE USE OF THIS SOFTWARE, EVEN IF ADVISED OF THE POSSIBILITY OF SUCH DAMAGE.

This Apache software consists of voluntary contributions made by many individuals on behalf of the Apache Software Foundation and was originally based on software copyright © 1999, Lotus Development Corporation., http://www.lotus.com. For information on the Apache Software Foundation, please see http://www.apache.org.

#### FLEXlm Software

© 1994 - 2003, Macrovision Corporation. All rights reserved. "FLEXlm" is a registered trademark of Macrovision Corporation. For product and legal information, see http://www.macrovision.com/solutions/esd/flexlm/flexlm.shtml.

#### JfreeChart – Java library for GIF generation

The Software is a "work that uses the library" as defined in GNU Lesser General Public License Version 2.1, February 1999 Copyright © 1991, 1999 Free<br>Software Foundation, Inc., and is provided "AS IS" WITHOUT WARRANTY OF LIMITED TO, THE IMPLIED WARRANTIES OF MERCHANTABILITY AND FITNESS FOR A PARTICULAR PURPOSE. THE ENTIRE RISK AS<br>TO THE QUALITY AND PERFORMANCE OF THE LIBRARY IS WITH YOU. SHOULD THE LIBRARY PROVE DEFECTIVE, YOU ASSUME<br>THE C AGREED TO IN WRITING WILL ANY COPYRIGHT HOLDER, OR ANY OTHER PARTY WHO MAY MODIFY AND/OR REDISTRIBUTE THE LIBRARY AS PERMITTED IN THE ABOVE-REFERENCED LICENSE BE LIABLE TO YOU FOR DAMAGES, INCLUDING ANY GENERAL, SPECIAL, INCIDENTAL OR CONSEQUENTIAL DAMAGES ARISING OUT OF THE USE OR INABILITY TO USE THE LIBRARY (INCLUDING BUT NOT LIMITED TO LOSS OF DATA OR DATA BEING RENDERED INACCURATE OR LOSSES SUSTAINED BY YOU OR THIRD PARITES OR A FAILURE OF THE LIBRARY TO OPERATE WITH ANY OTHER SOFTWARE), EVEN IF SUCH HOLDER OR OTHER PARTY HAS BEEN ADVISED OF THE POSSIBILITY OF SUCH DAMAGES. JfreeChart library (included herein as .jar files) is provided in accordance with, and its use is covered by the GNU Lesser General Public License Version 2.1, which is set forth at http://www.object-refinery.com/lgpl.html/.

#### BMC – product library

The Software contains technology (product library or libraries) owned by BMC Software, Inc. ("BMC Technology"). BMC Software, Inc., its affiliates and licensors (including SMARTS) hereby disclaim all representations, warranties and liability for the BMC Technology.

#### Crystal Decisions Products

The Software may contain certain software and related user documentation (e.g., Crystal Enterprise Professional, Crystal Reports Professional and/or Crystal Analysis Professional) that are owned by Crystal Decisions, Inc., 895 Emerson Street, Palo Alto, CA 94301 ("Crystal Decisions"). All such software products are the technology of Crystal Decisions. The use of all Crystal Decisions software products is subject to a separate license agreement included with the Software electronically, in written materials, or both. YOU MAY NOT USE THE CRYSTAL DECISIONS SOFTWARE UNLESS AND UNTIL YOU READ, ACKNOWLEDGE AND ACCEPT THE TERMS AND CONDITIONS OF THE CRYSTAL DECISIONS' SOFTWARE LICENSE AGREEMENT. IF YOU DO NOT ACCEPT THE TERMS AND CONDITIONS OF THE CRYSTAL DECISIONS' SOFTWARE LICENSE, YOU MAY RETURN, WITHIN THIRTY (30) DAYS OF PURCHASE, THE MEDIA PACKAGE AND ALL ACCOMPANYING ITEMS (INCLUDING WRITTEN MATERIALS AND BINDERS OR OTHER CONTAINERS) RELATED TO THE CRYSTAL DECISIONS' TECHNOLOGY, TO SMARTS FOR A FULL REFUND; OR YOU MAY WRITE, CRYSTAL WARRANTIES, P.O. BOX 67427, SCOTTS VALLEY, CA 95067, U.S.A.

#### GNU eTeks PJA Toolkit

Copyright © 2000-2001 Emmanuel PUYBARET/eTeks info@eteks.com. All Rights Reserved.

The eTeks PJA Toolkit is resident on the CD on which the Software was delivered to you. Additional information is available at eTEks' web site: http://www.eteks.com. The eTeks PJA Toolkit program is free software; you can redistribute it and/or modify it under the terms of the GNU General Public<br>License (GPL) as published by the Free Software Foundation; version 2 http://www.gnu.org/copyleft/gpl.txt. You may also request a copy of the GPL from the Free Software Foundation, Inc., 59 Temple Place - Suite 330, Boston, MA 02111-1307, USA. The eTeks PJA Toolkit program is distributed in the hope that it will be useful, but WITHOUT ANY WARRANTY;

without even the implied warranty of MERCHANTABILITY or FITNESS FOR A PARTICULAR PURPOSE. See the GNU General Public License for more details.

For a period of three years from the date of your license for the Software, you are entitled to receive under the terms of Sections 1 and 2 of the GPL, for a charge no more than SMARTS' cost of physically performing source distribution, a complete machine-readable copy of the corresponding source code for the GNU eTeks PJA Toolkit provided to you hereunder by requesting such code from SMARTS in writing: Attn: Customer Support, SMARTS, 44 South Broadway, White Plains, New York 10601.

#### IBM Runtime for AIX

The Software contains the IBM Runtime Environment for AIX(R), Java™ 2 Technology Edition Runtime Modules © Copyright IBM Corporation 1999, 2000 All Rights Reserved.

#### HP-UX Runtime Environment for the Java™ 2 Platform

The Software contains the HP-UX Runtime for the Java™ 2 Platform, distributed pursuant to and governed by Hewlett-Packard Co. ("HP") software license terms set forth in detail at: http://www.hp.com. Please check the Software to determine the version of Java runtime distributed to you.

#### DataDirect Technologies

Portions of this software are copyrighted by DataDirect Technologies, 1991-2002.

#### **NetBSD**

Copyright © 2001 Christopher G. Demetriou. All rights reserved. Redistribution and use in source and binary forms, with or without modification, are permitted provided that the following conditions are met:

- 1. Redistributions of source code must retain the above copyright notice, this list of conditions and the following disclaimer.
- 2. Redistributions in binary form must reproduce the above copyright notice, this list of conditions and the following disclaimer in the documentation and/or other materials provided with the distribution.
- 3. All advertising materials mentioning features or use of this software must display the following acknowledgement: This product includes software developed for the NetBSD Project. See http://www.netbsd.org/ for information about NetBSD.

4. The name of the author may not be used to endorse or promote products derived from this software without specific prior written permission.

THIS SOFTWARE IS PROVIDED BY THE AUTHOR "AS IS" AND ANY EXPRESS OR IMPLIED WARRANTIES, INCLUDING, BUT NOT LIMITED TO, THE IMPLIED WARRANTIES OF MERCHANTABILITY AND FITNESS FOR A PARTICULAR PURPOSE ARE DISCLAIMED. IN NO EVENT SHALL THE AUTHOR BE LIABLE FOR ANY DIRECT, INDIRECT, INCIDENTAL, SPECIAL, EXEMPLARY, OR CONSEQUENTIAL DAMAGES (INCLUDING, BUT NOT LIMITED TO, PROCUREMENT OF SUBSTITUTE GOODS OR SERVICES; LOSS OF USE, DATA, OR PROFITS; OR BUSINESS INTERRUPTION) HOWEVER CAUSED AND ON ANY THEORY OF LIABILITY, WHETHER IN CONTRACT, STRICT LIABILITY, OR TORT (INCLUDING NEGLIGENCE OR OTHERWISE) ARISING IN ANY WAY OUT OF THE USE OF THIS SOFTWARE, EVEN IF ADVISED OF THE POSSIBILITY OF SUCH DAMAGE. <<Id: LICENSE, v 1.2 2000/06/14 15:57:33 cgd Exp>>

#### RSA Data Security, Inc.

Copyright © 1991-2, RSA Data Security, Inc. Created 1991. All rights reserved. License to copy and use this software is granted provided that it is identified as the "RSA Data Security, Inc. MD5 Message-Digest Algorithm" in all material mentioning or referencing this software or this function. License is also granted to make and use derivative works provided that such works are identified as "derived from the RSA Data Security, Inc. MD5 Message-Digest Algorithm" in all material mentioning or referencing the derived work. RSA Data Security, Inc. makes no representations concerning either the merchantability of this software or the suitability of this software for any particular purpose. It is provided "as is" without express or implied warranty of any kind. These notices must be retained in any copies of any part of this documentation and/or software.

#### AES

Copyright © 2003, Dr Brian Gladman <brg@gladman.me.uk>, Worcester, UK. All rights reserved.

#### License Terms:

The free distribution and use of this software in both source and binary form is allowed (with or without changes) provided that:

- 1. distributions of this source code include the above copyright notice, this list of conditions and the following disclaimer;
- 2. distributions in binary form include the above copyright notice, this list of conditions and the following disclaimer in the documentation and/or other associated materials;
- 3. the copyright holder's name is not used to endorse products built using this software without specific written permission.

ALTERNATIVELY, provided that this notice is retained in full, this product may be distributed under the terms of the GNU General Public License (GPL), in which case the provisions of the GPL apply INSTEAD OF those given above.

 Disclaimer: This software is provided 'as is' with no explicit or implied warranties in respect of its properties, including, but not limited to, correctness and/or fitness for purpose. Issue Date: 26/08/2003

# Contents

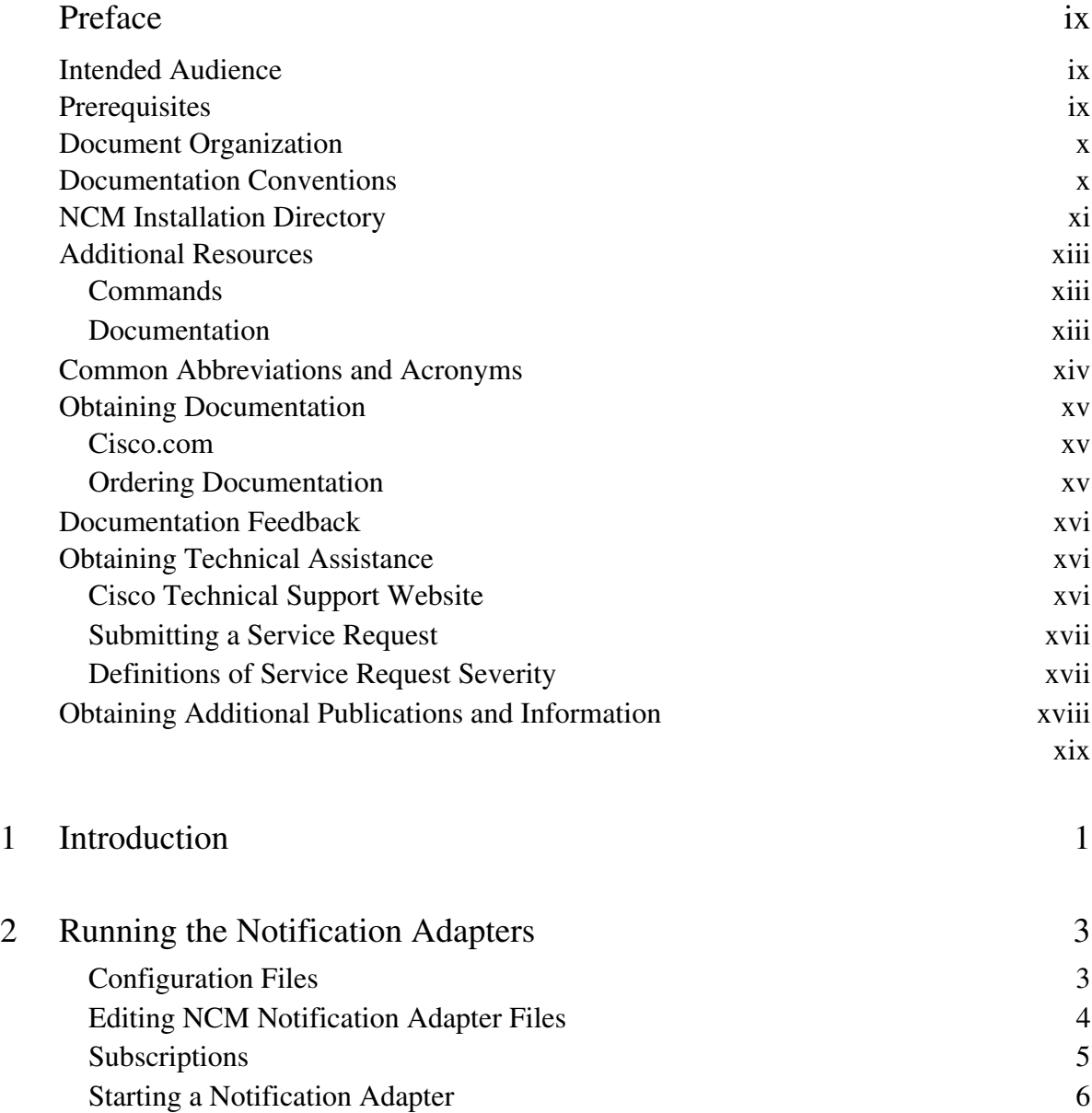

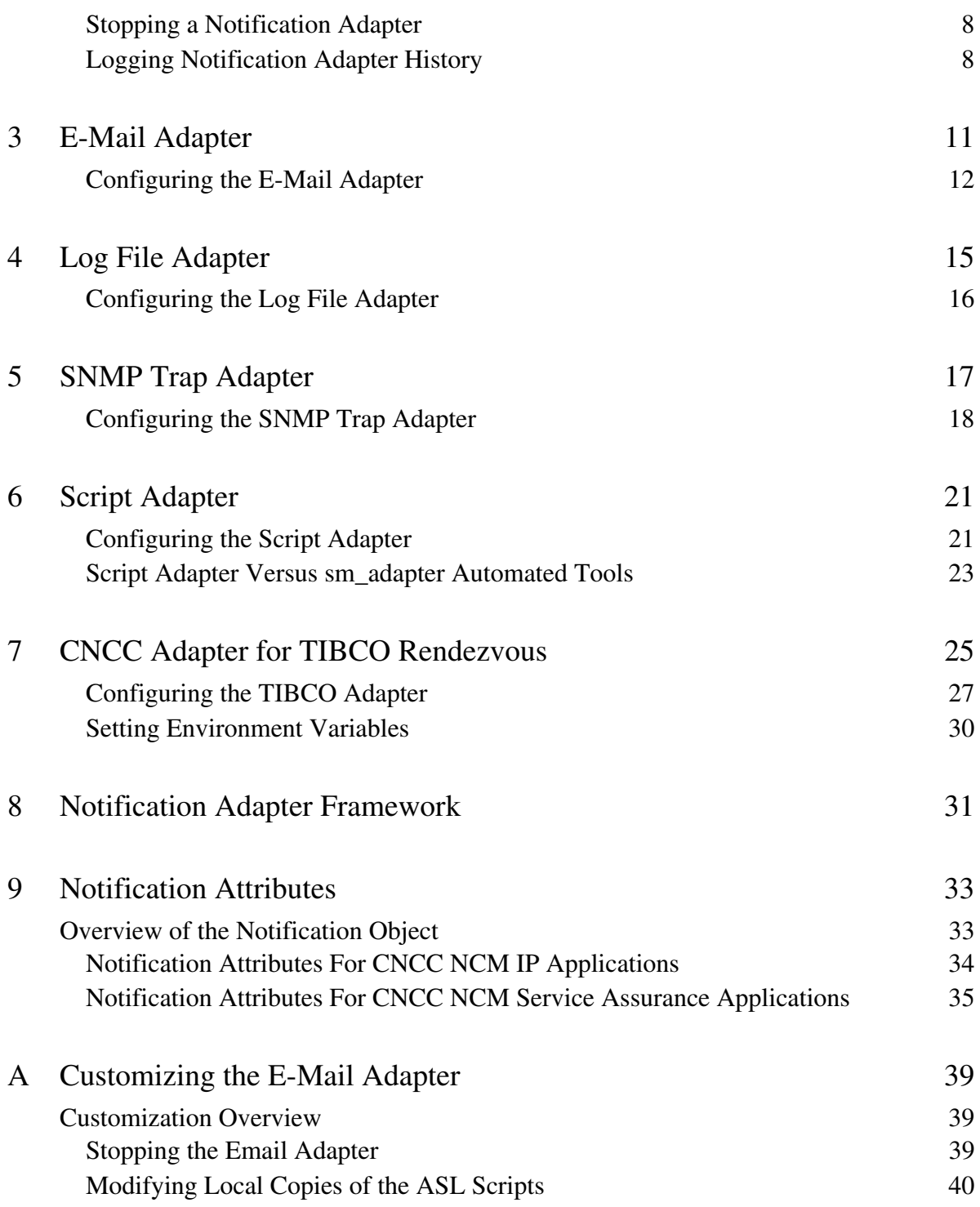

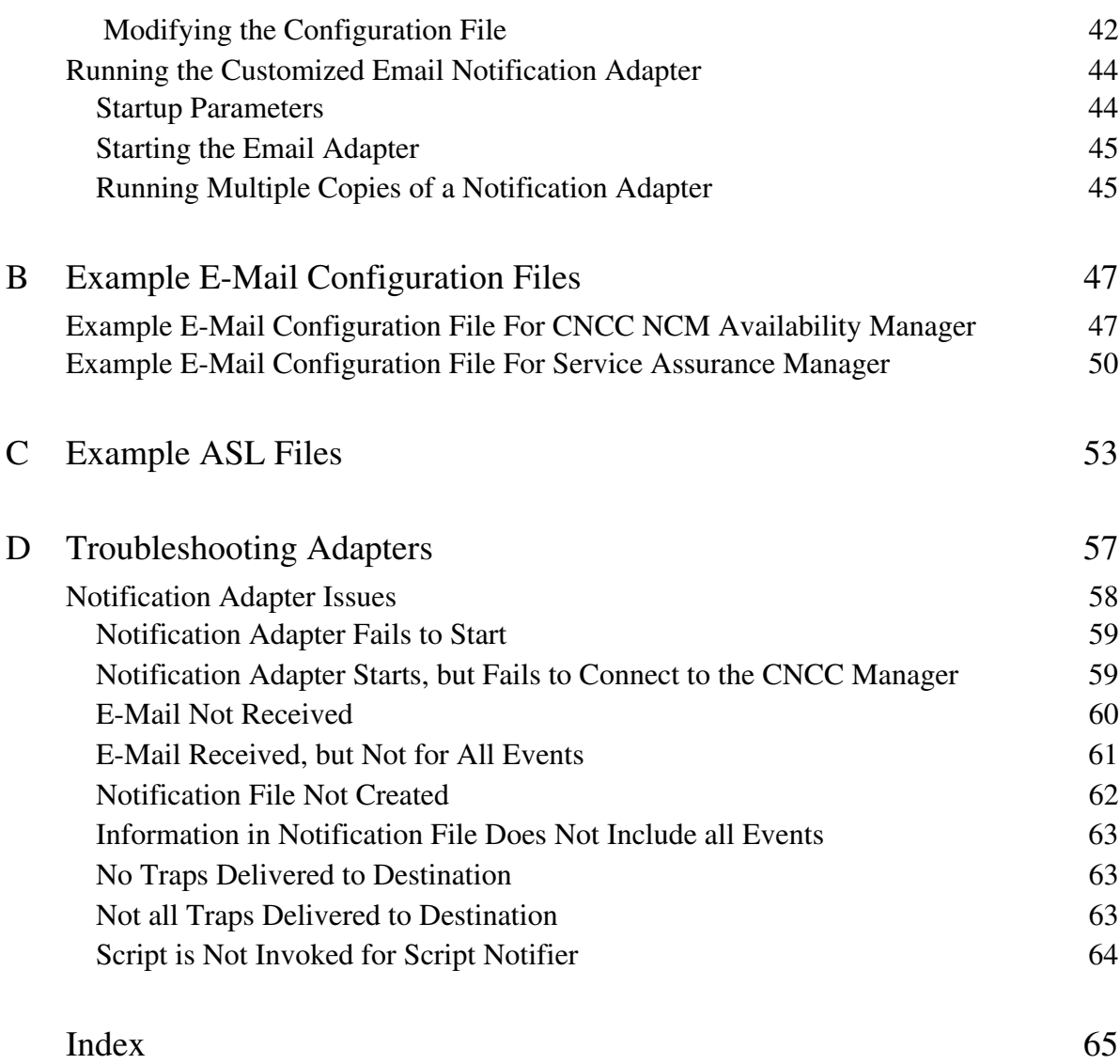

# <span id="page-8-0"></span>Preface

The purpose of this guide is to provide information about how you can use Cisco Network Connectivity Center (CNCC) Network Connectivity Monitor (NCM) Notification Adapters to manage the flow of data between your NCM Global Manager (or Domain Manager) and other applications or locations on the network.

# <span id="page-8-1"></span>**Intended Audience**

This guide is intended to be read by any user who needs to run or configure the following Notification Adapters:

- **•** E-Mail Adapter
- **•** Log File Adapter
- **•** Script Adapter
- **•** SNMP Adapter
- **•** CNCC Adapter for TIBCO Rendezvous

# <span id="page-8-2"></span>**Prerequisites**

This document assumes the adapters have already been installed. NCM Notification Adapters are considered part of the NCM software platform and are therefore installed automatically as part of all CNCC server applications.

# <span id="page-9-0"></span>**Document Organization**

This guide consists of the following sections:

| 1. INTRODUCTION                                        | Describes the purpose of each adapter.                                                                           |
|--------------------------------------------------------|----------------------------------------------------------------------------------------------------|
| 2. RUNNING THE NOTIFICATION<br><b>ADAPTERS</b>         | Provides general information about the<br>adapters including how to start and stop<br>them.                      |
| 3. E-MAIL ADAPTER                                      | Describes how to configure the E-Mail<br>Adapter.                                                                |
| <b>4. LOG FILE ADAPTER</b>                             | Describes how to configure the Log File<br>Adapter.                                                              |
| <b>5. SNMP TRAP ADAPTER</b>                            | Describes how to configure the SNMP Trap<br>Adapter.                                                             |
| <b>6. SCRIPT ADAPTER</b>                               | Describes how to configure the Script<br>Adapter.                                                                |
| 7. CNCC ADAPTER FOR TIBCO<br><b>RENDEZVOUS</b>         | Describes how to configure the TIBCO<br>Rendezvous Adapter.                                                      |
| 8. NOTIFICATION ADAPTER FRAMEWORK                      | Describes the framework ASL scripts that<br>control the operation of an adapter.                                 |
| 9. NOTIFICATION ATTRIBUTES                             | Describes the notification attributes for the<br>NCM applications and the CNCC NCM<br>Service Assurance Manager. |
| A. CUSTOMIZING THE E-MAIL ADAPTER                      | Provides an example of how to edit the ASL<br>scripts to customize the E-Mail Adapter.                           |
| <b>B. EXAMPLE E-MAIL CONFIGURATION</b><br><b>FILES</b> | Provides an example E-Mail configuration<br>file.                                                                |
| C. EXAMPLE ASL FILES                                   | Provides example ASL files.                                                                                      |
| D. TROUBLESHOOTING ADAPTERS                            | Lists common adapter issues and explains<br>how to resolve those issues.                                         |

Table 1: **Document Organization**

# <span id="page-9-1"></span>**Documentation Conventions**

Several conventions may be used in this document as shown in [Table 2.](#page-10-1)

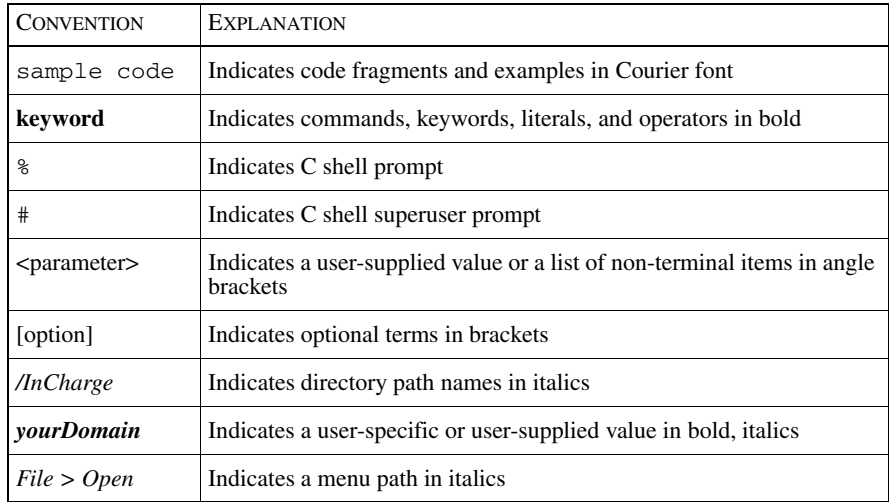

### <span id="page-10-1"></span>Table 2: **Documentation Conventions**

Directory path names are shown with forward slashes (/). Users of the Windows operating systems should substitute back slashes (\) for forward slashes.

Also, if there are figures illustrating consoles in this document, they represent the consoles as they appear in Windows. Under UNIX, the consoles appear with slight differences. For example, in views that display items in a tree hierarchy such as the Topology Browser, a plus sign displays for Windows and an open circle displays for UNIX.

Finally, unless otherwise specified, the term CNCC Manager is used to refer to NCM programs such as Domain Managers, Global Managers, and adapters.

# <span id="page-10-0"></span>**NCM Installation Directory**

In this document, the term *BASEDIR* represents the location where NCM software is installed.

- For UNIX, this location is: /opt/InCharge<n>/<productsuite>.
- For Windows, this location is: *C:*\*InCharge*<n>\<productsuite>.

The  $\langle n \rangle$  represents the software platform version number. The  $\langle productsuite \rangle$ represents the product suite that the product is part of.

[Table 3](#page-11-0) defines the *<productsuite>* directory for each product.

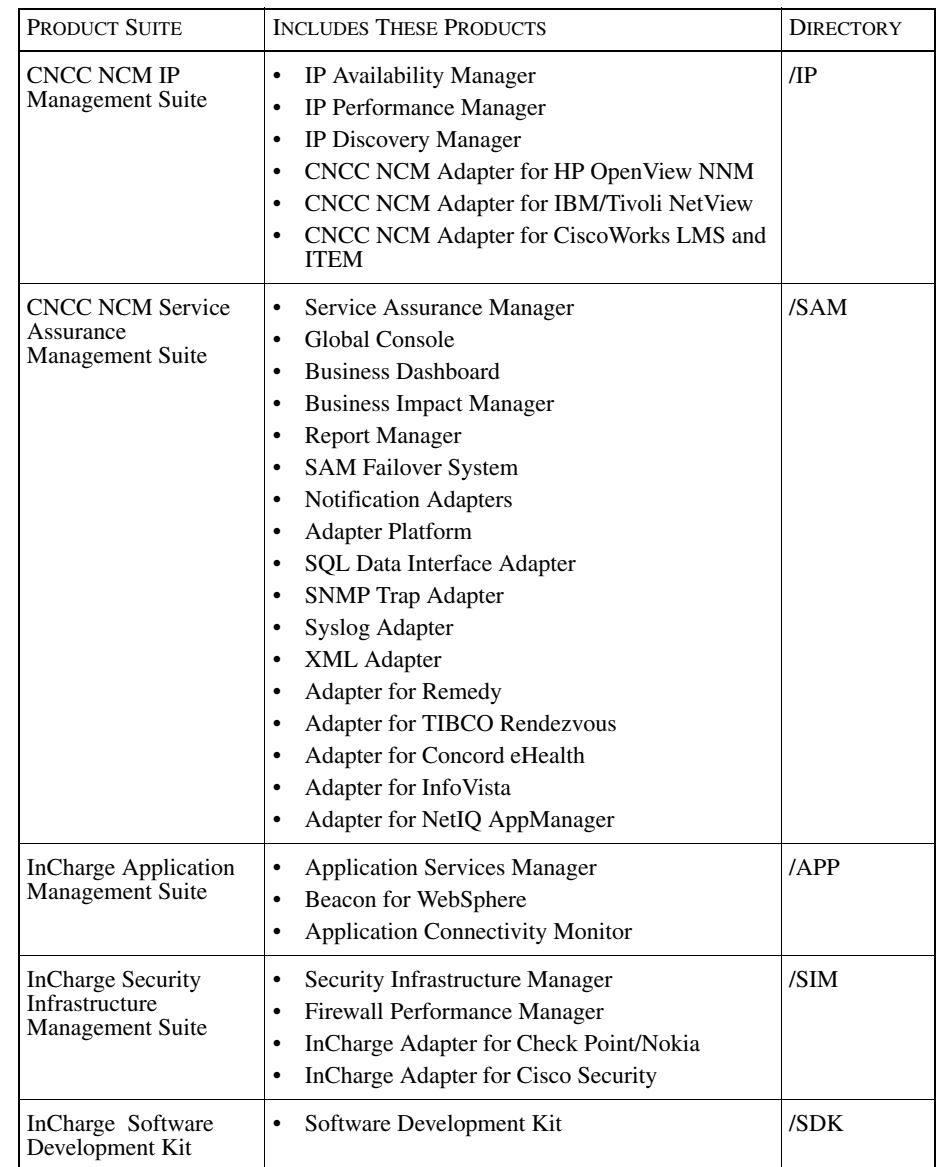

## <span id="page-11-0"></span>Table 3: **Product Suite Directory for NCM Products**

For example, on UNIX operating systems, CNCC NCM IP Availability Manager is, by default, installed to */opt/InCharge6/IP/smarts*. This location is referred to as *BASEDIR/smarts*.

Optionally, you can specify the root of *BASEDIR* to be something other than */opt/InCharge6* (on UNIX) or *C:\InCharge6* (on Windows), but you cannot change the *<productsuite>* location under the root directory.

For more information about the directory structure of NCM software, refer to the *Network Connectivity Monitor System Administration Guide*.

## <span id="page-12-0"></span>**Additional Resources**

In addition to this manual, Cisco provides the following resources.

## <span id="page-12-1"></span>**Commands**

Descriptions of commands are available as HTML pages. The *index.html* file, which provides an index to the various commands, is located in the *BASEDIR/smarts/doc/html/usage* directory.

## <span id="page-12-2"></span>**Documentation**

Readers of this manual may find other documentation (also available in the *BASEDIR/smarts/doc/pdf* directory) helpful.

## Network Connectivity Monitor Documentation

The following documents are product independent and thus relevant to users of all Network Connectivity Monitor products:

- *• Release Notes for Network Connectivity Monitor 1.1*
- *• Network Connectivity Monitor Documentation Roadmap*
- *• Network Connectivity Monitor System Administration Guide*
- **•** *ICIM Reference*
- **•** *InCharge ASL Reference Guide*
- **•** *Cisco Network Connectivity Center Perl Reference Guide*

## Network Connectivity Monitor Service Assurance

Management Documentation

The following documents are relevant to users of the CNCC NCM Service Assurance Management product suite.

- **•** *Network Connectivity Monitor Service Assurance Management Suite Installation Guide*
- *• An Introduction to Network Connectivity Monitor Service Assurance Manager*
- **•** *Network Connectivity Monitor Operator's Guide*
- *• Network Connectivity Monitor Service Assurance Manager Configuration Guide*
- **•** *InCharge Service Assurance Manager Business Dashboard Configuration Guide*
- **•** *InCharge Service Assurance Manager User's Guide for Business Impact Manager*
- **•** *InCharge Service Assurance Manager User's Guide for Report Manager*
- **•** *InCharge Service Assurance Manager Failover System User's Guide*

The following documents are relevant to CNCC NCM Service Assurance Manager adapters.

- *• Network Connectivity Monitor Service Assurance Manager Notification Adapters User's Guide*
- **•** *InCharge Service Assurance Manager SQL Data Interface Adapter User's Guide*
- *• Network Connectivity Monitor Service Assurance Manager Adapter Platform User's Guide*
- *• InCharge XML Adapter User's Guide*
- *• InCharge Service Assurance Manager User's Guide for Remedy Adapter*
- *• InCharge Service Assurance Manager User's Guide for Concord eHealth Adapter*
- *• InCharge Connectivity Monitor Service Assurance Manager User's Guide for InfoVista Adapter*

## <span id="page-13-0"></span>**Common Abbreviations and Acronyms**

The following lists common abbreviations and acronyms that are used in the InCharge guides.

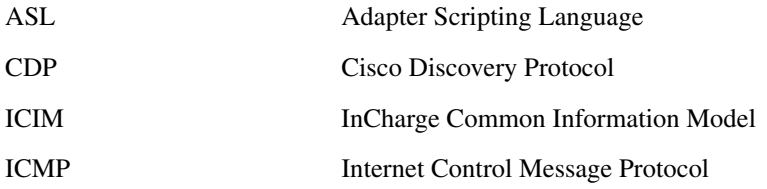

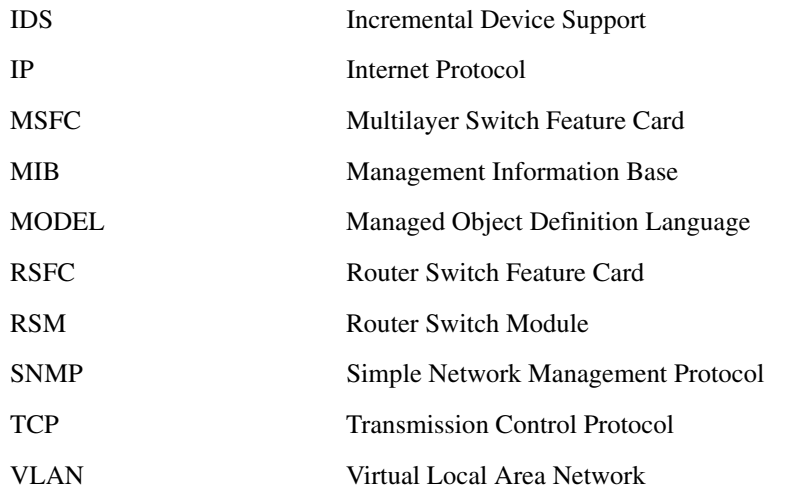

# <span id="page-14-0"></span>**Obtaining Documentation**

Cisco documentation and additional literature are available on Cisco.com. Cisco also provides several ways to obtain technical assistance and other technical resources. These sections explain how to obtain technical information from Cisco Systems.

## <span id="page-14-1"></span>**Cisco.com**

You can access the most current Cisco documentation at this URL: <http://www.cisco.com/univercd/home/home.htm> You can access the Cisco website at this URL: <http://www.cisco.com> You can access international Cisco websites at this URL: [http://www.cisco.com/public/countries\\_languages.shtml](http://www.cisco.com/public/countries_languages.shtml)

## <span id="page-14-2"></span>**Ordering Documentation**

You can find instructions for ordering documentation at this URL: [http://www.cisco.com/univercd/cc/td/doc/es\\_inpck/pdi.htm](http://www.cisco.com/univercd/cc/td/doc/es_inpck/pdi.htm)

You can order Cisco documentation in these ways:

**•** Registered Cisco.com users (Cisco direct customers) can order Cisco product documentation from the Ordering tool:

<http://www.cisco.com/en/US/partner/ordering/index.shtml>

**•** Nonregistered Cisco.com users can order documentation through a local account representative by calling Cisco Systems Corporate Headquarters (California, USA) at 408 526-7208 or, elsewhere in North America, by calling 800 553-NETS (6387).

# <span id="page-15-0"></span>**Documentation Feedback**

You can send comments about technical documentation to bug-doc@cisco.com.

You can submit comments by using the response card (if present) behind the front cover of your document or by writing to the following address:

Cisco Systems Attn: Customer Document Ordering 170 West Tasman Drive San Jose, CA 95134-9883

We appreciate your comments.

# <span id="page-15-1"></span>**Obtaining Technical Assistance**

For all customers, partners, resellers, and distributors who hold valid Cisco service contracts, Cisco Technical Support provides 24-hour-a-day, award-winning technical assistance. The Cisco Technical Support Website on Cisco.com features extensive online support resources. In addition, Cisco Technical Assistance Center (TAC) engineers provide telephone support. If you do not hold a valid Cisco service contract, contact your reseller.

## <span id="page-15-2"></span>**Cisco Technical Support Website**

The Cisco Technical Support Website provides online documents and tools for [troubleshooting and resolving technical issues with Cisco products and](http://www.cisco.com/univercd/cc/td/doc/es_inpck/pdi.htm)  technologies. The website is available 24 hours a day, 365 days a year at this URL:

<http://www.cisco.com/techsupport>

Access to all tools on the Cisco Technical Support Website requires a Cisco.com user ID and password. If you have a valid service contract but do not have a user ID or password, you can register at this URL:

<http://tools.cisco.com/RPF/register/register.do>

## <span id="page-16-0"></span>**Submitting a Service Request**

Using the online TAC Service Request Tool is the fastest way to open S3 and S4 service requests. (S3 and S4 service requests are those in which your network is minimally impaired or for which you require product information.) After you describe your situation, the TAC Service Request Tool automatically provides recommended solutions. If your issue is not resolved using the recommended resources, your service request will be assigned to a Cisco TAC engineer. The TAC Service Request Tool is located at this URL:

<http://www.cisco.com/techsupport/servicerequest>

For S1 or S2 service requests or if you do not have Internet access, contact the Cisco TAC by telephone. (S1 or S2 service requests are those in which your production network is down or severely degraded.) Cisco TAC engineers are assigned immediately to S1 and S2 service requests to help keep your business operations running smoothly.

To open a service request by telephone, use one of the following numbers:

Asia-Pacific: +61 2 8446 7411 (Australia: 1 800 805 227) EMEA: +32 2 704 55 55 USA: 1 800 553 2447

For a complete list of Cisco TAC contacts, go to this URL:

<http://www.cisco.com/techsupport/contacts>

## <span id="page-16-1"></span>**Definitions of Service Request Severity**

To ensure that all service requests are reported in a standard format, Cisco has established severity definitions.

Severity 1 (S1)—Your network is "down," or there is a critical impact to your business operations. You and Cisco will commit all necessary resources around the clock to resolve the situation.

Severity 2 (S2)—Operation of an existing network is severely degraded, or significant aspects of your business operation are negatively affected by inadequate performance of Cisco products. You and Cisco will commit full-time resources [during normal business hours to resolve the situation.](http://www.cisco.com/techsupport)

Severity 3 (S3)—Operational performance of your network is impaired, but most business operations remain functional. You and Cisco will commit resources during normal business hours to restore service to satisfactory levels.

Severity 4 (S4)—You require information or assistance with Cisco product capabilities, installation, or configuration. There is little or no effect on your business operations.

# <span id="page-17-0"></span>**Obtaining Additional Publications and Information**

Information about Cisco products, technologies, and network solutions is available from various online and printed sources.

**•** Cisco Marketplace provides a variety of Cisco books, reference guides, and logo merchandise. Visit Cisco Marketplace, the company store, at this URL:

<http://www.cisco.com/go/marketplace/>

• The Cisco *Product Catalog* describes the networking products offered by Cisco Systems, as well as ordering and customer support services. Access the Cisco Product Catalog at this URL:

<http://cisco.com/univercd/cc/td/doc/pcat/>

**•** *Cisco Press* publishes a wide range of general networking, training and certification titles. Both new and experienced users will benefit from these publications. For current Cisco Press titles and other information, go to Cisco Press at this URL:

<http://www.ciscopress.com>

**•** *Packet* magazine is the Cisco Systems technical user magazine for maximizing Internet and networking investments. Each quarter, Packet delivers coverage of the latest industry trends, technology breakthroughs, and Cisco products and solutions, as well as network deployment and troubleshooting tips, configuration examples, customer case studies, certification and training information, and links to scores of in-depth online resources. You can access Packet magazine at this URL:

<http://www.cisco.com/packet>

• *iQ Magazine* is the quarterly publication from Cisco Systems designed to help growing companies learn how they can use technology to increase revenue, streamline their business, and expand services. The publication identifies the challenges facing these companies and the technologies to help solve them, using real-world case studies and business strategies to help readers make sound technology investment decisions. You can access iQ Magazine at this URL:

<http://www.cisco.com/go/iqmagazine>

**•** *Internet Protocol Journal* is a quarterly journal published by Cisco Systems for engineering professionals involved in designing, developing, and operating public and private internets and intranets. You can access the Internet Protocol Journal at this URL:

<http://www.cisco.com/ipj>

**•** World-class networking training is available from Cisco. You can view current offerings at this URL:

<span id="page-18-0"></span><http://www.cisco.com/en/US/learning/index.html>

# 1

# <span id="page-20-1"></span><span id="page-20-0"></span>Introduction

You can use a CNCC NCM Notification Adapter (notifier) to pass information contained in CNCC NCM Service Assurance Manager notifications to other applications or to users. For example, you can use a notifier to convert notifications into e-mail messages or SNMP traps, write the notification text to a log file, or execute a script upon receiving a notification. [Table 4](#page-20-2) describes the purpose of each notifier.

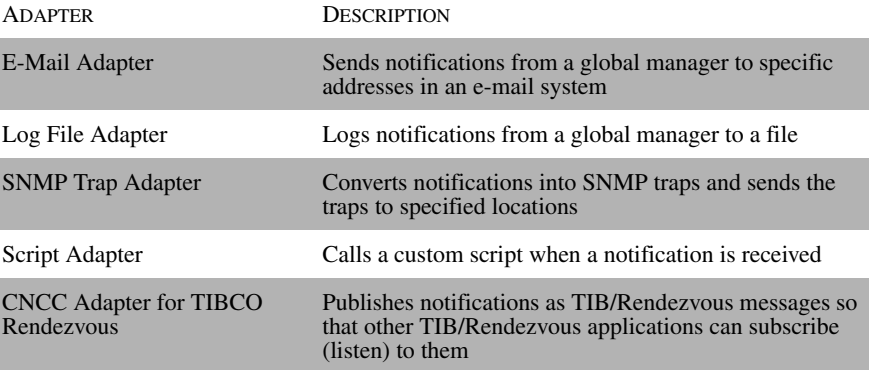

## Table 4: **Notification Adapters and Descriptions**

<span id="page-20-2"></span>**Note:** Although you can use a notifier to pass information contained in any CNCC Manager's notifications, we recommend that you always pass information from a Service Assurance Manager.

The notifiers operate similarly, but are independent of each other.

The following are additional examples of typical notifier usage:

- **•** Write notifications to a log.
- **•** Execute a program, such as a paging service or email, upon receipt of a notification.
- **•** Extend and get additional information about a notification.
	- **•** Get the impact when you receive a notification.
	- **•** Get the system location of a failing device.
- **•** Open a trouble ticket using a third-party package.

# 2

# <span id="page-22-2"></span><span id="page-22-0"></span>Running the Notification Adapters

This section contains the common operator tasks for the CNCC NCM Notification Adapters (notifiers). Any differences between the notifiers are noted and discussed in detail in the following sections.

## <span id="page-22-1"></span>**Configuration Files**

When a notifier starts, it reads a configuration file (*\*.conf*). Original versions of the adapter configuration files are installed to the *BASEDIR/smarts/conf/notifier* directory. You should retain, unedited, the original version of each configuration file. If you intend to modify a configuration file you should use the *sm\_edit* utility provided with your software. This will ensure that you modify a copy of the file and that the copy is placed in the proper local subdirectory. For more information on modifying files and using *sm\_edit* refer to *[Editing NCM Notification Adapter](#page-23-0)  Files* [on page 4](#page-23-0). [Table 5](#page-23-1) lists the name of each notifier's configuration file.

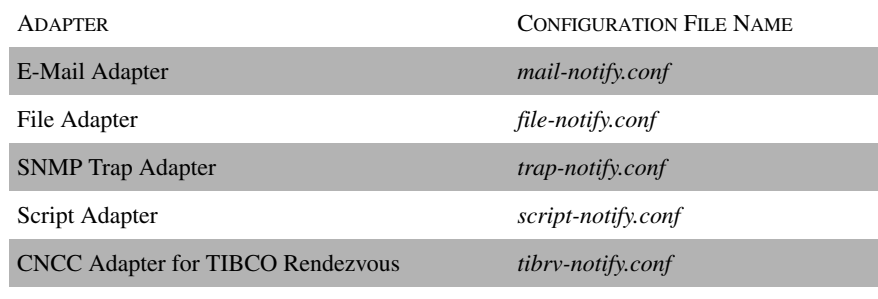

Table 5: Notification Adapter Configuration Files

The configuration files for each of these notifiers share some common parameters and subscription information. The configuration files are text files.

<span id="page-23-1"></span>**Note:** Whenever you modify a configuration file, you must stop and restart the notifier for the changes to take effect.

## <span id="page-23-2"></span><span id="page-23-0"></span>**Editing NCM Notification Adapter Files**

As part of the NCM deployment and configuration process, you will need to modify certain files. User modifiable files include tool scripts, configuration files, rule set files, and templates. Original versions of these files are installed into appropriate subdirectories under the *BASEDIR/smarts/* hierarchy*.* For example, on UNIX operating systems the original versions of Global Manager configuration files are installed to */opt/InCharge6/SAM/smarts/conf/ics.*

To edit a user modifiable file, create a local copy of the file in *BASEDIR/smarts/local* or one of its subdirectories. For example, a modified *ics.conf* file should be saved to */opt/InCharge6/SAM/smarts/local/conf/ics.*  InCharge software is designed to first search for user modifiable files in *BASEDIR/smarts/local* or one of its subdirectories. If a modified version of a file is not found in the local area, NCM software then searches appropriate nonlocal directories.

**Note:** Original versions of files may be changed or updated as part of a software upgrade. However, files located in *BASEDIR/smarts/local* are always retained during an upgrade.

To facilitate proper file editing, Cisco provides the *sm\_edit* utility with every product suite. When used to modify an original version of a file, this utility automatically creates a local copy of the file and places it in the appropriate location under *BASEDIR/smarts/local.* This ensures that the original version of the file remains unchanged. In both UNIX and Windows environments, you can invoke *sm\_edit* from the command line. Optionally, you can configure Windows so that *sm\_edit* is automatically invoked when user-modifiable files are doubleclicked in Windows Explorer.

To invoke the *sm\_edit* utility from the command line, specify the path and the name of the file you want to edit under *BASEDIR/smarts.* If multiple NCM products are running on the same host, you should ensure that you invoke *sm\_edit* from the *bin* directory of the product suite whose files you wish to edit. For example, to edit the configuration file for the Global Manager, you invoke the *sm\_edit* utility as follows:

# /opt/InCharge6/SAM/smarts/bin/sm\_edit conf/ics/ics.conf

The *sm\_edit* utility automatically creates a local copy of the *ics.conf* file in the *BASEDIR/smarts/local/conf/ics* directory, if necessary, and opens the file in a text editor. If a local version of the file already exists, the *sm\_edit* utility opens the local version in a text editor. In addition, *sm\_edit* creates any necessary directories.

For more information about how to properly edit user modifiable files and how to use the *sm\_edit* utility, refer to the *Network Connectivity Monitor System Administration Guide*.

## <span id="page-24-1"></span><span id="page-24-0"></span>**Subscriptions**

The notifiers can subscribe to either Service Assurance Manager or to a CNCC NCM IP application. You define this in the Subscriptions section of the notifier's configuration file. We recommend you subscribe to Service Assurance Manager notifications.

Service Assurance Manager

You use a notification list to subscribe an adapter to a Service Assurance Manager. For example, to subscribe the Log File Notifier to the default notification list, use the following:

```
SubscribesTo = 
{
GA_NLSubscription::file-Default-NLSubscriptions 
{
                    NLName = "Default"
}
 }
```
### CNCC NCM IP Applications

Use the choice subscription to subscribe an adapter to a CNCC NCM IP application (for example, Availability Manager). This notification list is defined in the *ics.conf* file. For example, to subscribe the CNCC Adapter for TIBCO Rendezvous to all problems reported in the NCM domain, use the following:

```
SubscribesTo =
{
GA_ChoiceSubscription::tibrv-All-Problems-Subscriptions
\{className = ".*" instanceName = ".*"
                       eventName = ". *"
                         problems = TRUE
                       aggregates = FALSE
                         symptoms = FALSE
          }
```
## <span id="page-25-0"></span>**Starting a Notification Adapter**

**Note:** The installation process does not configure the notifiers to run automatically. However, the notifiers can be installed as services, and started and stopped with the use of the sm\_service utiltiy. See the *Network Connectivity Monitor System Administration Guide* for additional information on the use of the sm\_service utility.

You start these notifiers manually. To start the notifiers, use the following command:

```
% BASEDIR/smarts/bin/sm_notify --output=<file> 
<notifier_name>
```
[Table 6](#page-25-1) lists the notifier names to use with **sm\_notify**.

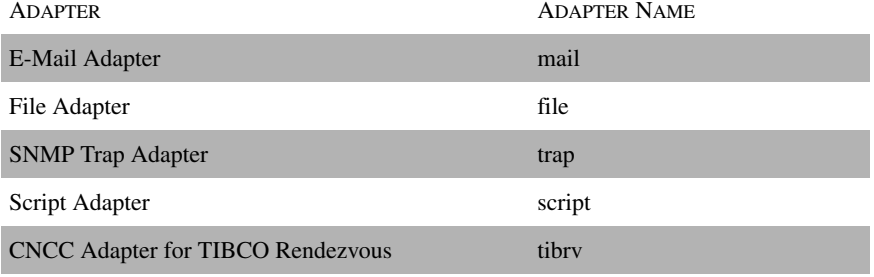

<span id="page-25-1"></span>Table 6: **Notification Adapters and Names**

You can use additional parameters with the **sm\_notify** command to override information about the global manager or the Service Assurance Broker, change logging information, or run the notifier as a daemon (UNIX only). [Table 7](#page-26-0) lists some of the parameters to be set for **sm\_notify**.

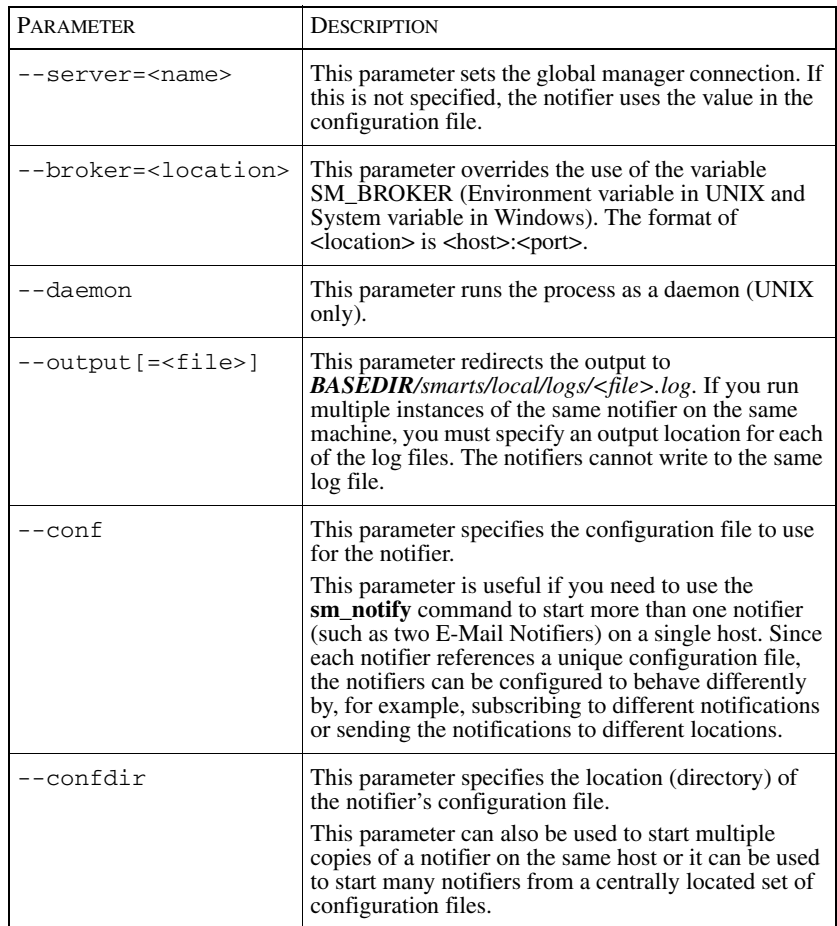

## <span id="page-26-0"></span>Table 7: **sm\_notify Parameters and Descriptions**

## Running Multiple Copies of a Notification Adapter

If you want to start more than one copy of the same notifier, for example, to use two File Notifiers with a different global manager or to have two E-Mail Notifiers subscribe to different notifications from the same global manager, you should use the --conf or --confdir parameters.

## <span id="page-27-0"></span>**Stopping a Notification Adapter**

To stop a notifier you need to kill the process in UNIX or use the Task Manager in Windows. The Task Manager is accessed using Ctrl+Alt+Delete and clicking Task Manager.

To kill the process in UNIX, you need to first find the process ID and then kill the process:

```
% ps -elf | grep sm_notify
janedoe 14563 3830 0 14:38:14 pts/35 0:01 sm_notify mail
% kill 14563
```
## <span id="page-27-1"></span>**Logging Notification Adapter History**

When the --output option is specified, each notifier stores its working history in a log file. Every time a notifier starts, when errors occur, or when the connection with a global manager is lost, the notifier logs information to the log file.

Each notifier writes its log file to *BASEDIR/smarts/local/logs*. When the notification notifiers run on the same machine, you must specify a unique name for the log file of each notifier.

All log files have a "*.log*" file type. The name of a CNCC server's log file is based on the server's name. For example, if the name of the Domain Manager is NCM, the log file is named *NCM.log*.

NCM software can maintain up to 1,000 different copies of backup log files. The number of copies is determined by the value of the SM\_BACKUP\_FILE\_LIMIT environment variable. When an adapter starts up, it renames a file that matches its log file name, adding a *".bak"* to the name; for example, *NCM.log* to NCM*.log.bak*. If a file with this name already exists, it is renamed *NCM.log.bak.NNN*, and a new *NCM.log.bak* is created.

Log files grow indefinitely, though slowly under normal conditions.

Starting a New Log File

You can request that a CNCC NCM adapter start a new log file, often referred to as *rolling over* a log file. Typically, this is done when a log file becomes quite large.

The roll\_log command is invoked through *dmctl* utility, which requires that you attach to the adapter with administrative privileges. The syntax of the command is as follows:

```
roll_log [file-name]
```
The *file-name* option enables you to specify a new name for subsequent log files. If you omit this option, the current naming convention is retained. If you specify a name, the new log file uses that name. Any new log files created with roll\_log will also use this name if a different name is not specified. The new name specified by file-name is handled in exactly the same manner as the --output option to the sm\_server command.

When roll\_log is invoked, the adapter writes an informational message to the end of the current log file, then repeats the steps it executed at startup, moves the current *".log"* file to the *".log.bak"* file, and opens a new *".log"* file. All subsequent logging information goes to the new file.

You can repeat the log file roll-over process as many times as you like. Note, however, that the level of log file backup maintained is limited by the value of SM\_BACKUP\_FILE\_LIMIT. If you need to retain log files beyond this limit, you should copy or at least rename the *".log.bak"* files as soon as they are created.

For more information about managing and rolling over log files, refer to the *Network Connectivity Monitor System Administration Guide*.

Alternative Method for UNIX Systems

On UNIX systems *only*, it is also possible to request that a notifier "roll over" its log files. You do this by sending a **SIGUSR1** signal to the process ID writing the log file. Use the kill command of your shell:

% kill -USR1 <pid>

Upon receipt of the USR1 signal, a notifier first writes an informational message to the end of the current log file, then repeats the steps it executed at startup, moves the current ".log" file to the ".log.bak" file, and opens a new ".log" file. All subsequent logging information goes to the new file. You can repeat the log file roll-over process as many times as you like. If you need to retain older log files, you should copy or at least rename the ".log.bak" files as soon as they are created.

# 3

# <span id="page-30-1"></span><span id="page-30-0"></span>E-Mail Adapter

The E-Mail Adapter (Notifier) sends e-mail, based on notifications, to a designated list of users via an SMTP server.

All notifications received by the E-Mail Notifier are sent as e-mail to one or more users, as shown in [Figure 1](#page-30-2). The E-Mail Notifier sends the same information to all of the recipients.

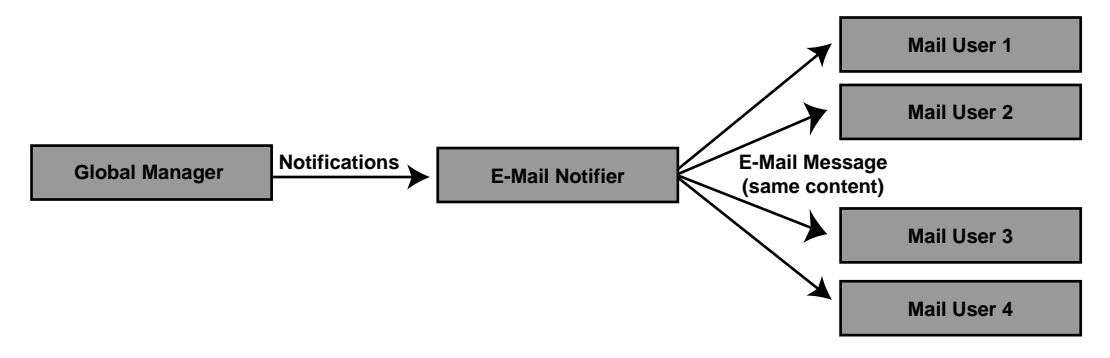

## <span id="page-30-2"></span>Figure 1: **E-Mail Notifier**

The E-Mail Notifier sends information about event notifications. By default, it does not send information when an event is cleared.

Each e-mail sent has the form:

Subject:

NOTIFY <Affected\_Instance\_Name> <Event\_Name>

Body:

CNCC Server <serverName>:

```
NOTIFY <Class_Name> <Affected_Instance_Name> <Event_Name> 
(<Certainty %>)
<Event_Description>
```
## <span id="page-31-0"></span>**Configuring the E-Mail Adapter**

The file, *mail-notify.conf*, configures the notifier. The original version of the file is located in *BASEDIR/smarts/conf/notifier*. You should retain, unedited, the original version of the configuration file. A local copy should be made if you intend to make any modifications. If you intend to modify a configuration file you should use the sm\_edit utility provided with your software. This will ensure that you modify a copy of the file and that the copy is placed in the proper local subdirectory. For more information on modifying files and using sm\_edit refer to *[Editing NCM Notification Adapter Files](#page-23-2)* on page 4.

If you modify the configuration file while the notifier is running, you will need to restart the notifier so that it re-reads its configuration file.

## E-Mail Adapter Parameters

Before this notifier will work, you must set values for the following parameters:

- **•** MailServer
- **•** SenderId
- **•** Recipients

The other parameters may remain unchanged. You can also change the subscriptions for this notifier (see *[Subscriptions](#page-24-1)* on page 5). [Table 8](#page-32-0) describes each parameter for the E-Mail Notifier.

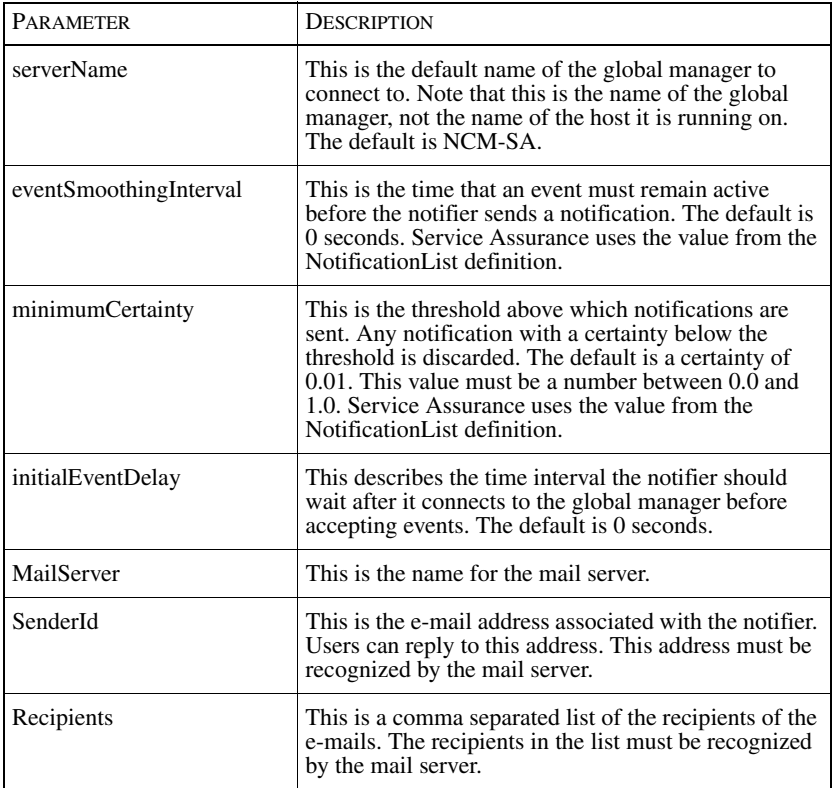

## <span id="page-32-0"></span>Table 8: **E-Mail Notifier Parameters and Descriptions**

For an example of how to customize the E-Mail Adapter, refer to *[Customizing the](#page-58-3)  [E-Mail Adapter](#page-58-3)* on page 39.

# 4

# <span id="page-34-1"></span><span id="page-34-0"></span>Log File Adapter

The Log File Adapter (Notifier) places, in a file, the notifications that it subscribes to. This notification file can include event notifications (including cleared events). The output is a single line with the following information:

Current\_Time Event\_Type Class\_Name Affected\_Instance\_Name Event\_Name Certainty Event\_Description

The notifier saves the notification file to the *BASEDIR/smarts/local/logs*  directory. By default, the name of the file is:

<global manager>-alarms.log

[Figure 2](#page-34-2) illustrates how the Log File Notifier receives alarms and adds them to a notification file.

<span id="page-34-2"></span>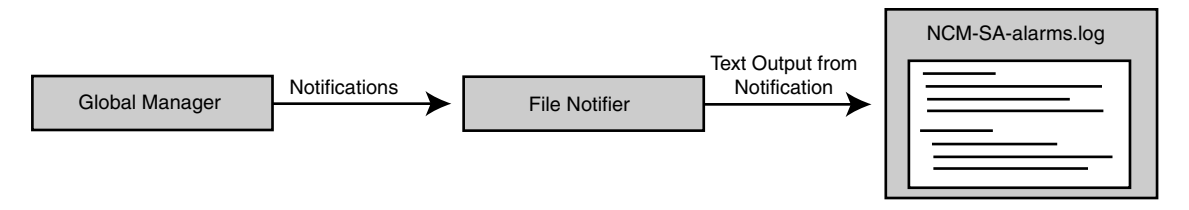

Figure 2: **Log File Notifier**

## <span id="page-35-0"></span>**Configuring the Log File Adapter**

The configuration file, *file-notify.conf*, configures the notifier. The original version of the file is located in *BASEDIR/smarts/conf/notifier*. You should retain, unedited, the original version of the configuration file. If you intend to modify a configuration file you should use the sm\_edit utility provided with your software. This will ensure that you modify a copy of the file and that the copy is placed in the proper local subdirectory.

You do not need to change any of the parameters in the configuration file before starting this notifier. But, if you decide you want to change a parameter, be sure to use the sm\_edit utility to edit the configuration file. For information on how to modify files and use sm\_edit, refer to *[Editing NCM Notification Adapter Files](#page-23-2)* on [page 4](#page-23-2). If you edit the configuration file while the notifier is running, you will need to restart the notifier so that it rereads its configuration file.

## Log File Adapter Parameters

[Table 9](#page-35-1) describes each parameter for the Log File Notifier. See *[Subscriptions](#page-24-1)* on [page 5](#page-24-1), to learn how to optionally change the subscriptions for this notifier to receive different types of notifications.

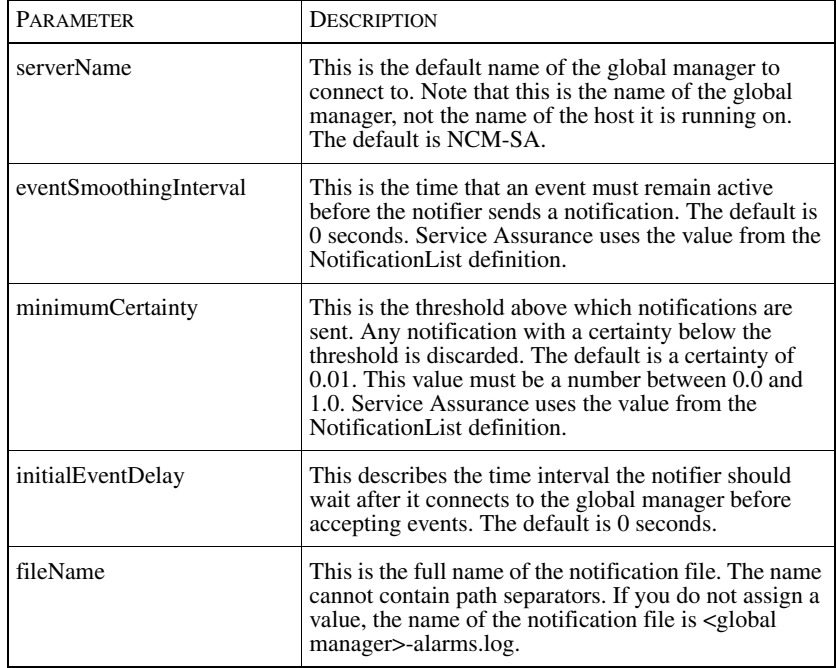

<span id="page-35-1"></span>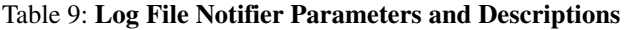
# 5

# SNMP Trap Adapter

The SNMP Trap Adapter (Notifier) converts notifications into SNMP traps. This notifier sends the traps to specific trap receivers on the network as shown in [Figure 3.](#page-36-0)

<span id="page-36-0"></span>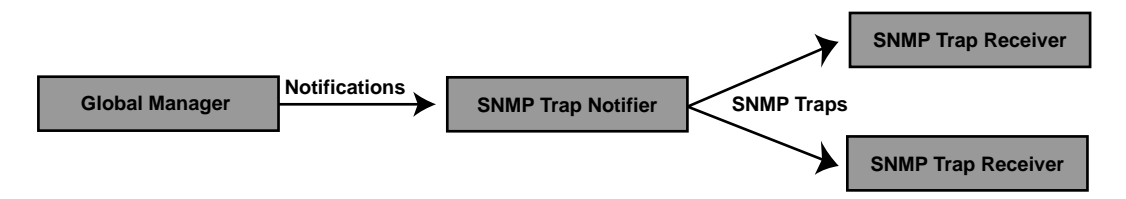

### Figure 3: **SNMP Trap Notifier**

All of the traps sent by the SNMP Trap Notifier have the same features:

- **•** Agent Address = IP address for host running the notifier
- **•** Enterprise OID = enterprises.733 (Full OID is .1.3.6.1.4.1.733)
- **•** Generic Trap Number = 6
- **•** Varbind sequence always the same for all of the traps

[Table 10](#page-36-1) shows the types of traps that the SNMP Trap Notifier sends.

<span id="page-36-1"></span>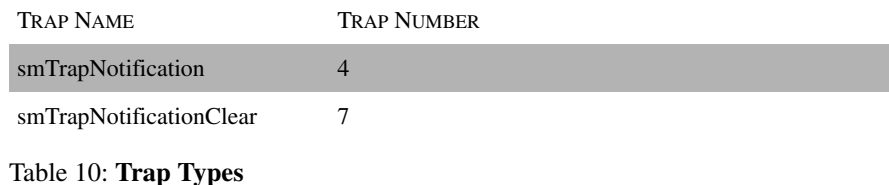

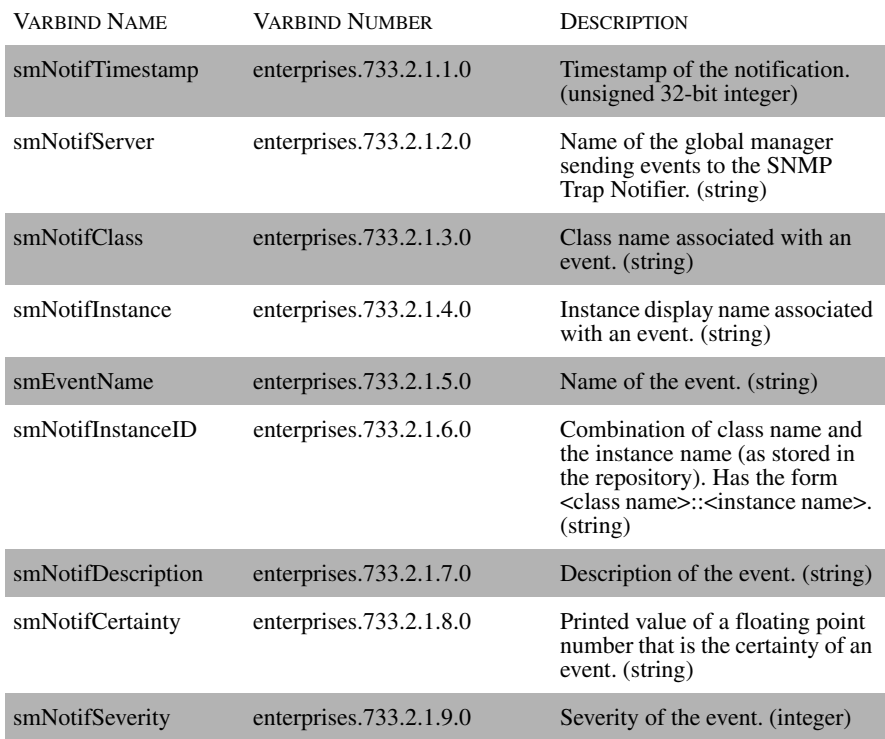

[Table 11](#page-37-0) shows the nine varbinds of the SNMP Traps sent by the SNMP Trap Notifier.

Table 11: **Varbinds of the SNMP Traps**

### <span id="page-37-0"></span>**Configuring the SNMP Trap Adapter**

The file, *trap-notify.conf*, configures this notifier. The original version of the file is located in *BASEDIR/smarts/conf/notifier*. You should retain, unedited, the original version of the configuration file. If you intend to modify the configuration file you should use the sm\_edit utility provided with your software. This will ensure that you modify a copy of the file and that the copy is placed in the proper local subdirectory. For more information on modifying files and using sm\_edit refer to *[Editing NCM Notification Adapter Files](#page-23-0)* on page 4.

If you edit the configuration file while the notifier is running, you will need to restart the notifier so that it rereads its configuration file.

### SNMP Trap Adapter Parameters

Before this notifier will work, you must set values for the destinations. The other parameters may remain unchanged. [Table 12](#page-38-0) describes the parameters for the SNMP Trap Notifier. See *[Subscriptions](#page-24-0)* on page 5 to learn how to change the subscriptions for this notifier.

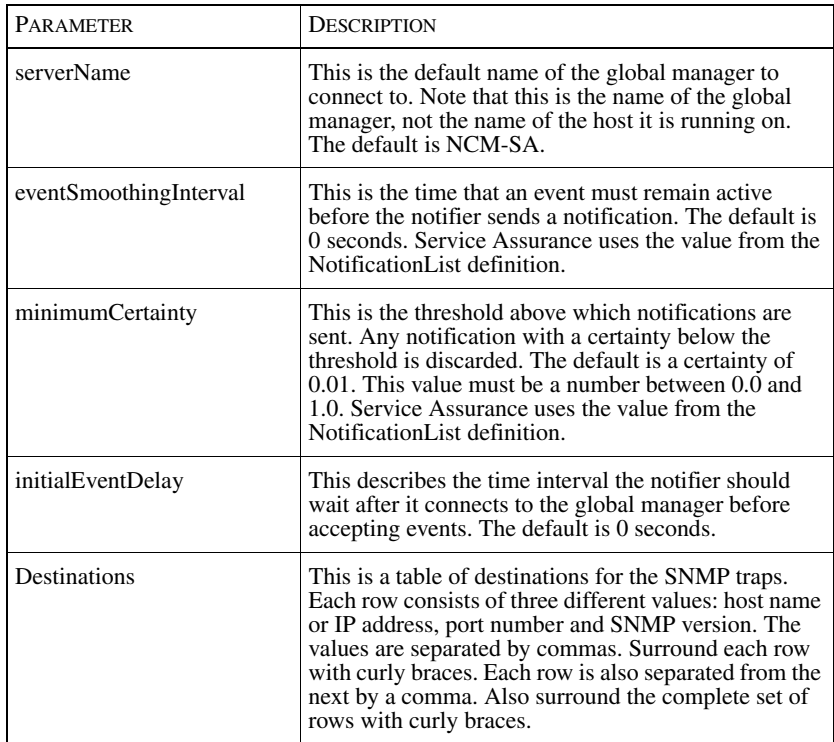

#### <span id="page-38-0"></span>Table 12: **SNMP Trap Notifier Parameters and Descriptions**

The format for destinations is:

```
Destinations = { {"host_or_IP", port_number, "SNMP_Version"}
 }
```
You need to surround each single destination with a pair of curly braces and the entire set of destinations with another pair of curly braces. Even for a single destination, you must use both pairs of braces. For multiple destinations, separate each destination with a comma.

Surround the host name or IP address with quotation marks.

Valid values for SNMP\_Version are V1 and V2C. You must use uppercase letters and quotation marks.

An example of destinations:

```
Destinations = \{ \{ "localhost", 162, "VI"} \}, {"other-host", 30162, "V2C"}
}<br>}<br>}
```
Note: If there are any mistakes in the configuration file, the notifier will generate error messages on start and abort.

# 6

# Script Adapter

The Script Adapter (Notifier) allows you to automatically take an action when a notification is received. Upon receiving a notification, the Script Notifier invokes a custom script supplied by you that performs user-defined actions. For example, you can create a Script Notifier to send a page, using a paging service. Another Script Notifier might invoke an audible alarm when mission critical notifications are received.

[Figure 4](#page-40-0) illustrates how the Script Notifier receives notifications and invokes a script.

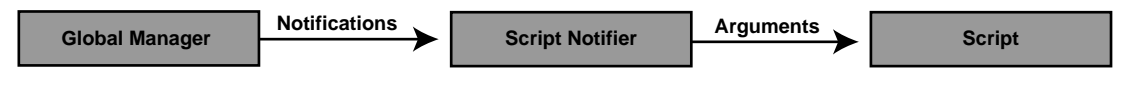

Figure 4: **Script Notifier**

# <span id="page-40-0"></span>**Configuring the Script Adapter**

The configuration file, *script-notify.conf*, configures this notifier. The original version of the file is located in *BASEDIR/smarts/conf/notifier*. You should retain, unedited, the original version of the configuration file. If you intend to modify a configuration file you should use the sm\_edit utility provided with your SMARTS software. This will ensure that you modify a copy of the file and that the copy is placed in the proper local subdirectory. For more information on modifying files and using sm\_edit refer to *[Editing NCM Notification Adapter Files](#page-23-0)* on page 4.

If you edit the configuration file while the notifier is running, you will need to restart the notifier so that it rereads its configuration file.

In order for the Script Notifier to function, you need to create a script to perform the desired action. Whenever the notifier receives a notification, it will call the script you have created. Save your custom script in

*BASEDIR/smarts/local/actions.* The Script Adapter arguments for your script are located in *BASEDIR/smarts/local/rules/notifier/script/script-custom.asl*.

You also need to change the scriptName parameter in the *script-notify.conf* file by deleting the # at the beginning of the line and replacing the string "myScript" with the name of the custom script you want to run.

The script files must have appropriate read/execute permissions, and must return an exit status of 0 for success and non-zero for failure.

#### Script Adapter Parameters

[Table 13](#page-41-0) describes each parameter for the Script Notifier. See *[Subscriptions](#page-24-0)* on [page 5](#page-24-0), to learn how to optionally change the subscriptions for this notifier to receive different types of notifications.

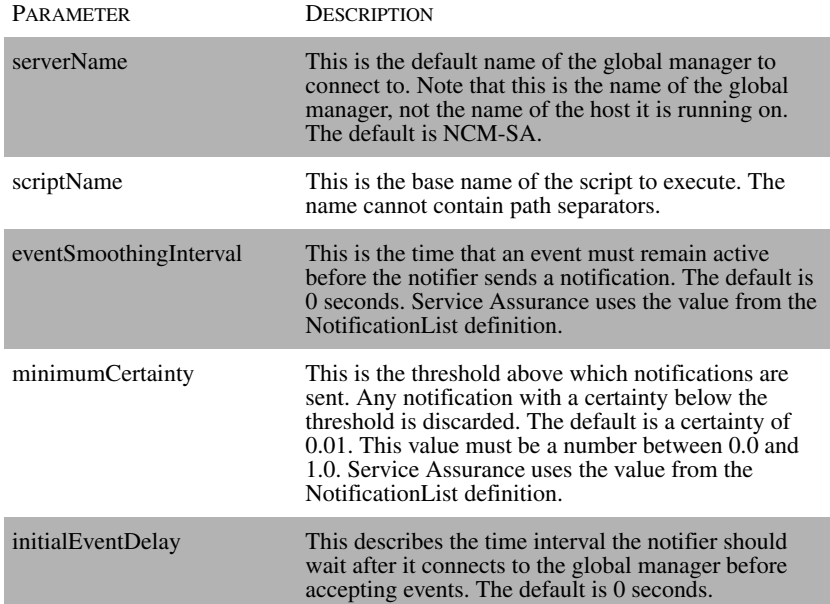

#### <span id="page-41-0"></span>Table 13: **Script Notifier Parameters and Descriptions**

## **Script Adapter Versus sm\_adapter Automated Tools**

Service Assurance Manager also provides the **sm\_adapter** command line option, which you can use to automate a server tool (script). One primary difference between this and the Script Notifier is that automated tools set up by **sm\_adapter** also must be available from the Global Console. Therefore, if you do not want access to your script from the Global Console, you may prefer to use the Script Notifier to automate your action. The following summarizes other functional differences between an automated tool action and a Script Notifier action.

- **•** Automated Service Assurance actions must be configured in the ToolSection of global manager's *ics.conf*; Script Notifier actions do not need to be configured in this file.
- **•** Script Notifier actions cannot be invoked from the Global Console.
- **•** Automated Service Assurance actions execute on the global manager by the user running the global manager (with all the security implications, and the overhead for the global manager process); Script Notifier actions run on any **sm\_notify** adapter host (with all the connectivity implications), by any user. For more information on security implications, refer to the *Network Connectivity Monitor System Administration Guide*.
- Parameters to automate Service Assurance actions are passed as environment variables, pre-configured (hard-coded) by Cisco; parameters to Script Notifier actions are passed from the *script-custom.asl*, and are user configurable.
- **•** Automated Service Assurance actions can return an output to the caller; Script Notifier actions can only return a status.
- **•** Script Notifier actions are synchronous; by default, automated Service Assurance actions are synchronous as well, but you can use asynchronous actions if you make minor modifications to the *auto-action.asl* file.
- **•** Script Notifier actions can be used with any NCM application, not just Service Assurance; this means that you can subscribe and trigger a Script Notifier action upon receipt of a notification from any NCM application.

For additional Information about automated tools, refer to the *Network Connectivity Monitor Service Assurance Manager Configuration Guide*.

# $\overline{\phantom{a}}$

# CNCC Adapter for TIBCO Rendezvous

The CNCC Adapter for TIBCO Rendezvous (TIBCO Adapter) receives notifications and publishes (sends) them as TIBCO Rendezvous messages. Other TIBCO Rendezvous applications can subscribe (listen) to the messages published by this notifier.

[Figure 5](#page-44-0) illustrates how the TIBCO Adapter publishes notifications as messages.

<span id="page-44-0"></span>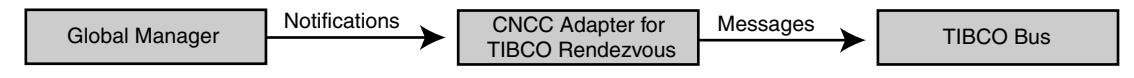

Figure 5: **CNCC Adapter for TIBCO Rendezvous**

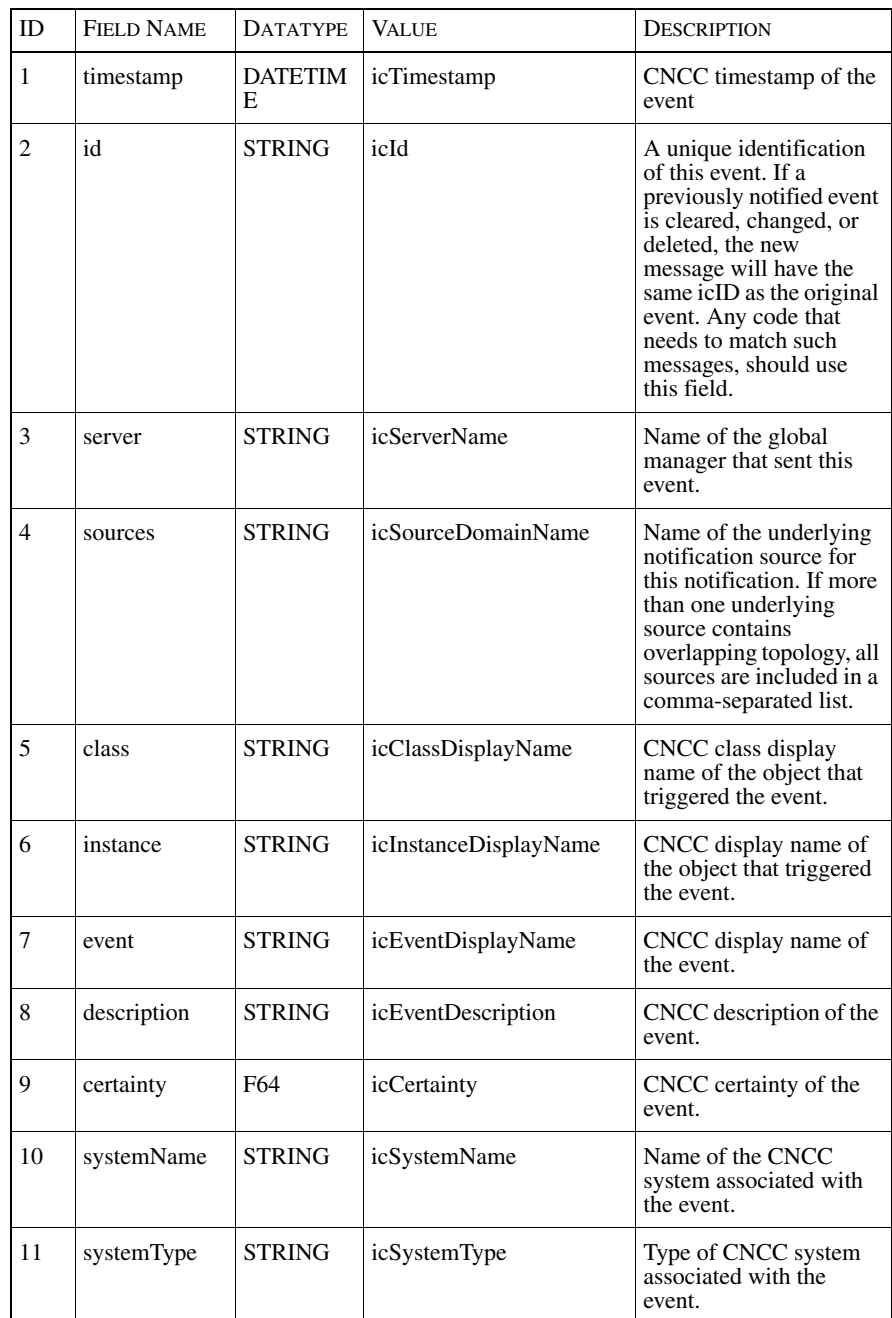

The messages sent by the TIBCO Notifier contain the following fields:

Table 14: **TIBCO Notifier Message Fields**

# **Configuring the TIBCO Adapter**

The configuration file, *tibrv-notify.conf*, configures this notifier. The original version of the file is located in *BASEDIR/smarts/conf/notifier*. You should retain, unedited, the original version of the configuration file. If you intend to modify a configuration file you should use the sm\_edit utility provided with your software. This will ensure that you modify a copy of the file and that the copy is placed in the proper local subdirectory. For more information on modifying files and using sm\_edit refer to *[Editing NCM Notification Adapter Files](#page-23-0)* on page 4.

 If you edit the configuration file while the notifier is running, you will need to restart the notifier so that it rereads its configuration file.

### TIBCO Adapter Parameters

[Table 15](#page-49-0) describes each parameter for the TIBCO Adapter.

Under typical networking environments, the default values for the service, network, and daemon parameters are sufficient. However, certain conditions require special treatment and should be considered before configuring this notifier. For more information, refer to your TIBCO Rendezvous documentation.

See also, *[Subscriptions](#page-24-0)* on page 5, to learn how to optionally change the subscriptions for the TIBCO Adapter to receive different types of notifications.

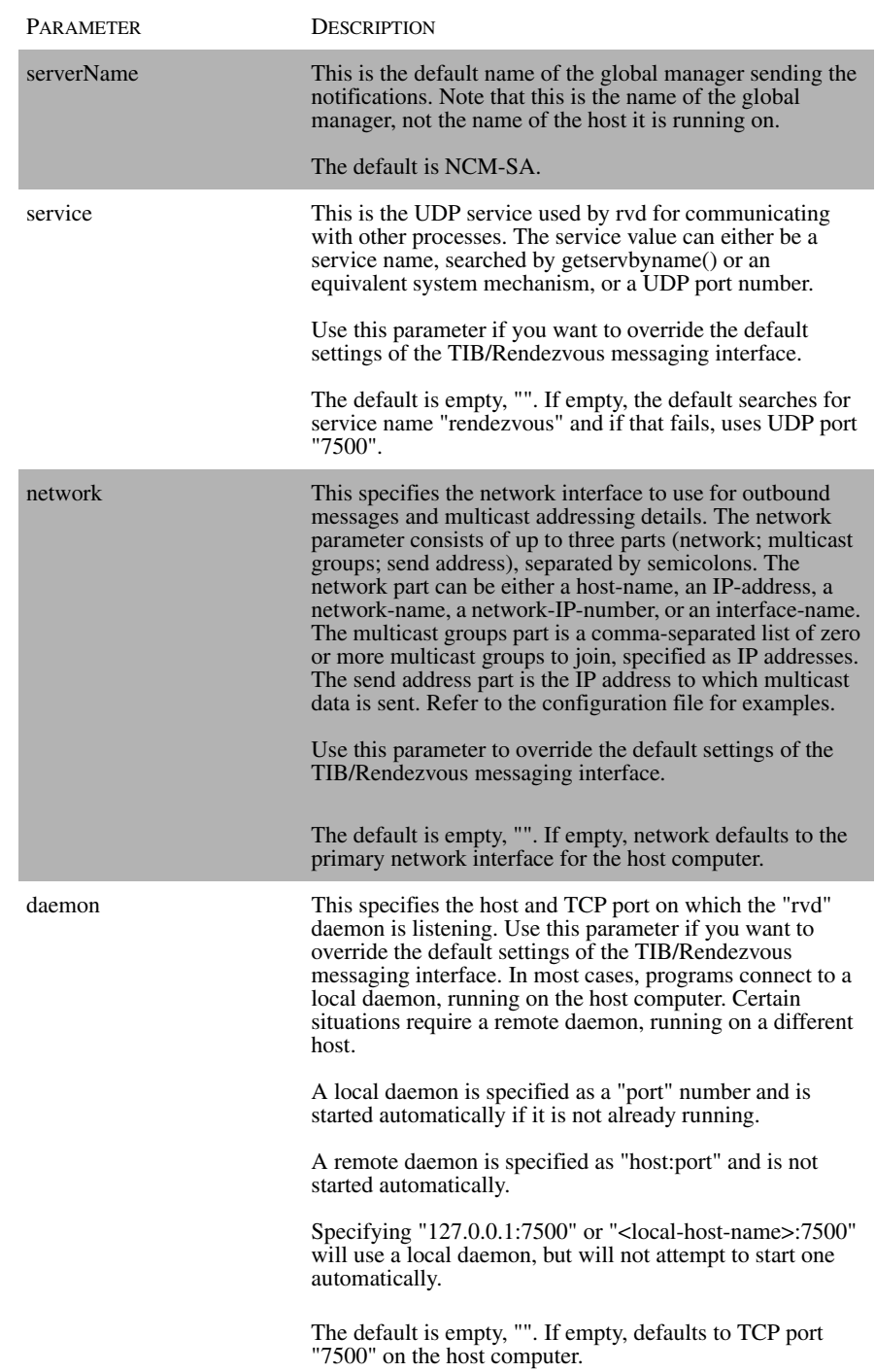

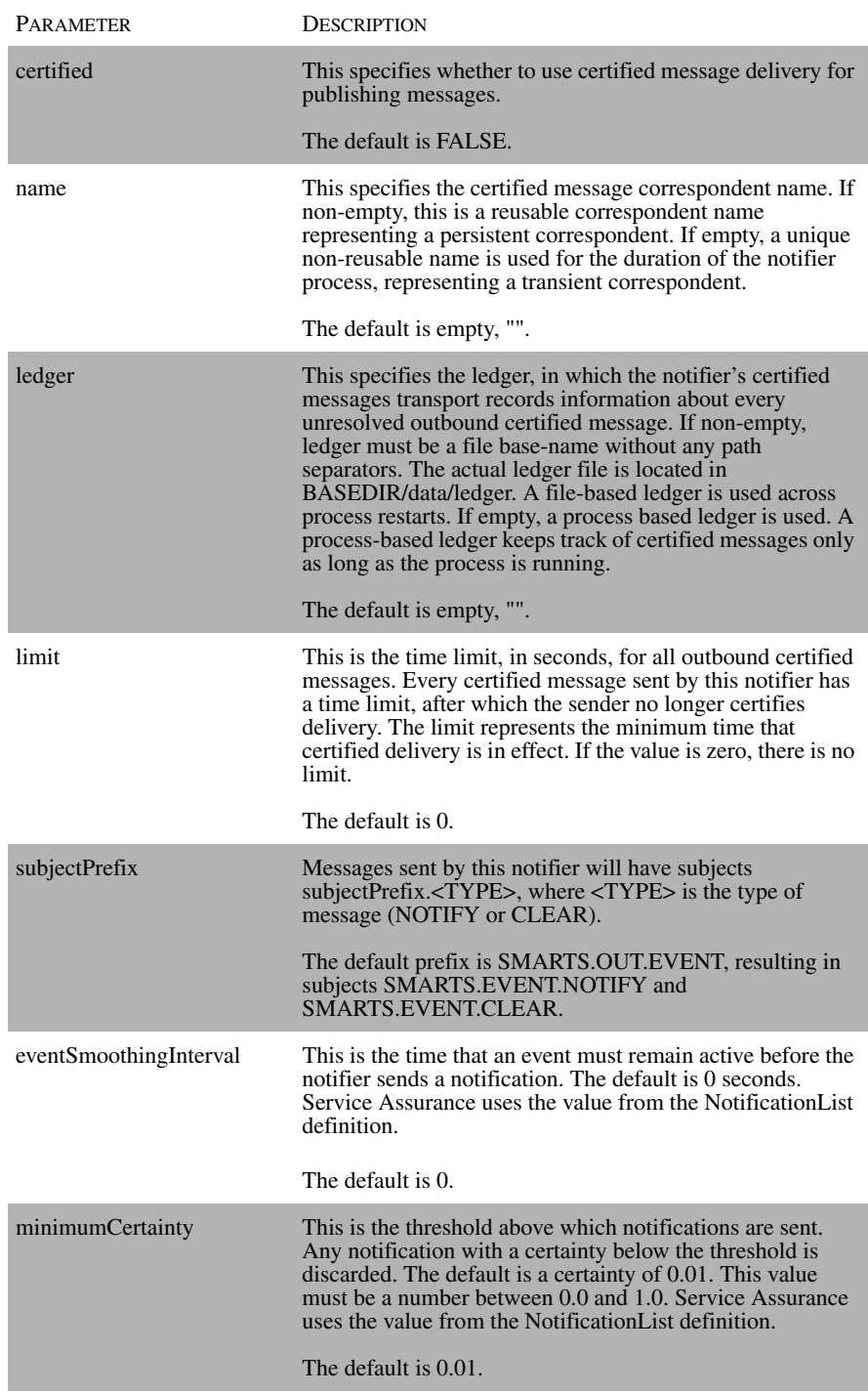

| PARAMETER         | <b>DESCRIPTION</b>                                                                                                    |
|-------------------|----------------------------------------------------------------------------------------------------|
| initialEventDelay | This describes the time interval the notifier should wait<br>after it connects to the global manager before accepting<br>events. |
|                   | The default is 0 seconds.                                                                                                    |

Table 15: **TIBCO Notifier Parameters and Descriptions**

### <span id="page-49-0"></span>**Setting Environment Variables**

In order to run the TIBCO Notifier, you must set up the PATH and SM\_LIBPATH environment variables, to include TIBCO's executable and runtime libraries. Specifically, the following variables must be set:

- **•** PATH must include *TIBRV/bin*
- **•** SM\_LIBPATH must include *TIBRV/lib*

This can be done by adding the following to *BASEDIR/smarts/local/conf/runcmd\_env.sh*:

```
 PATH=${PATH}:TIBRV/bin
 export PATH
 if [ -z "${SM_LIBPATH}" ]; then
    SM_LIBPATH=TIBRV/lib
 else
    SM_LIBPATH=${SM_LIBPATH}:TIBRV/lib
 fi
 export SM_LIBPATH
```
**Note:** TIBRV represents the actual location of the TIB/Rendezvous software.

# 8

# Notification Adapter Framework

The notification adapter framework is comprised of five ASL scripts (rulesets) that control the operation of a notification adapter. Each notification adapter uses its own version of each ASL script. Each ASL script performs a specific function. The original versions of the ASL scripts are located in

*BASEDIR*/smarts/rules/notifier/<adapter\_name>, where <adapter\_name> is the name of the notification adapter (for example, mail, file, trap, script or tibrv).

You should retain, unedited, the original version of the ASL scripts. If you intend to modify an ASL script you should use the sm\_edit utility provided with your SMARTS software. This will ensure that you modify a copy of the file and that the copy is placed in the proper local subdirectory. For more information on modifying files and using sm\_edit refer to *[Editing NCM Notification Adapter Files](#page-23-0)* on page 4.

If you edit the file while the notifier is running, you will need to restart the notifier so that it rereads its framework script file.

- **•** Init *<adapter\_name>-init.asl*
- **•** Sync *<adapter\_name>-sync.asl*
- **•** Filter *<adapter\_name>-filter.asl*
- **•** Notify *<adapter\_name>-notify.asl*
- **•** Custom *<adapter\_name>-custom.asl*

For example, the file notifier's scripts are: *file-init.asl*, *file-sync.asl*, *file-notify.asl*, *file-filter.asl*, and *file-custom.asl*.

[Table 16](#page-51-0) contains descriptions for the ASL scripts associated with each of the CNCC NCM IP and Service Assurance Manager notification adapters. [Table 16](#page-51-0) also indicates whether an ASL script is intended to be modified during the customization process.

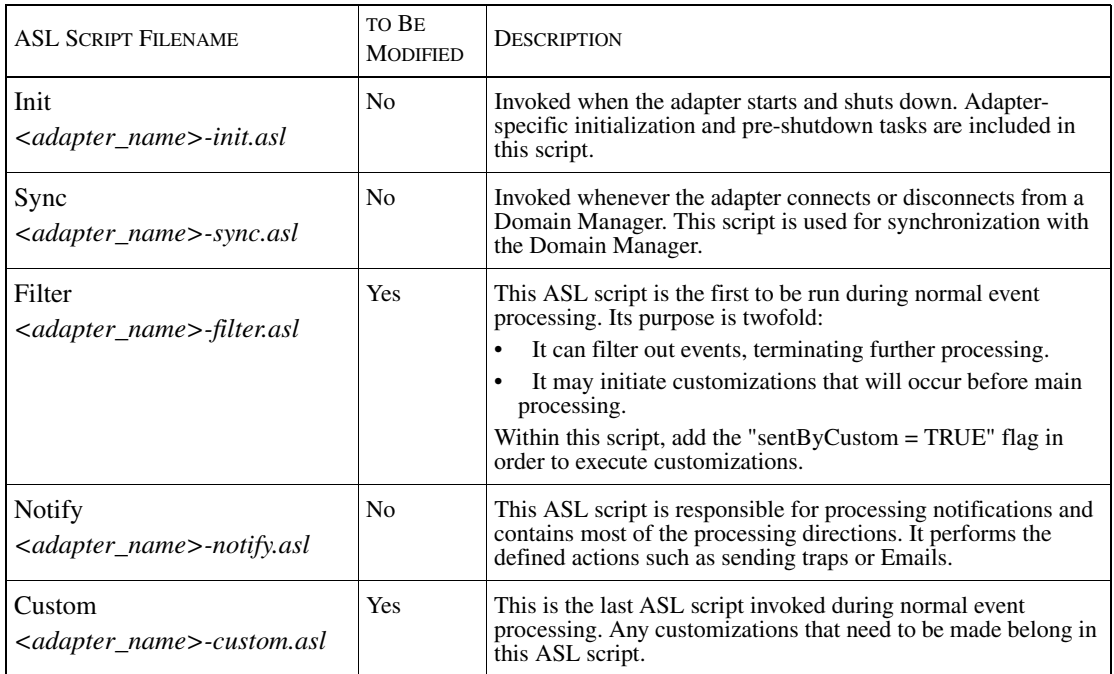

### <span id="page-51-0"></span>Table 16: **CNCC NCM Notification Adapter Scripts**

Typically, it is not necessary to edit the ASL scripts. This is reserved for more advanced adapter customizations. For an example of how to customize an adapter, refer to *[Customizing the E-Mail Adapter](#page-58-0)* on page 39.

# **V**

# Notification Attributes

This section describes notification attributes for the CNCC NCM IP applications and CNCC NCM Service Assurance Manager.

# **Overview of the Notification Object**

The Domain Manager stores topology and event information (the notifications) it receives in its repository. Topology and notifications are stored as objects; instances of classes defined in the InCharge Common Information ModelTM (ICIM).

A notification object contains data about the current event for which the notification is generated. These attributes describe the properties of the notification such as the time the event occurred, the name of the object where the event occurred, the type of event and much more information.

The *filter*, *notify* and *custom* scripts retrieve the values of a notification's attributes from the notification object. The current event is identified by a handle to the notification object in the *notify* script (*<adapter\_name>-notify.asl*). For example:

currentEvent = notifier->CurrentEvent ? LOG,STOP;

The notification object contains information that is to be sent to the desired destinations - files, Emails, scripts, SNMP traps or TIBCO Rendezvous messages.

# **Notification Attributes For CNCC NCM IP Applications**

[Table 17](#page-53-0) describes the notification attributes that are contained in notifications generated by an NCM Domain Manager. When customizing the notification adapters, you can use these attributes to retrieve the specific information you require regarding each notification.

**Note:** The following attributes must be used with their "ic" prefix when configuring adapters. When configuring Domain Manager or Global Manager functions, the attributes are used without the "ic" prefix.

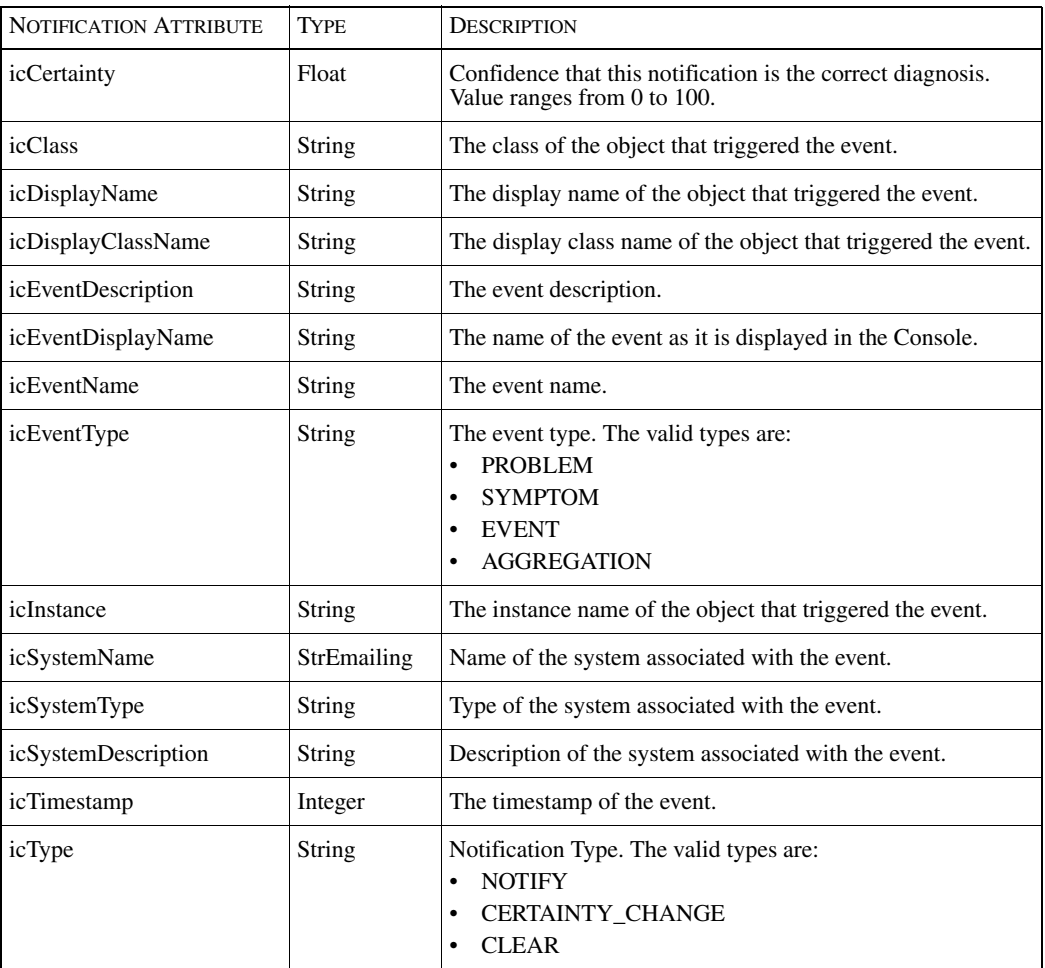

### <span id="page-53-0"></span>Table 17: **CNCC NCM IP Notification Attributes**

## **Notification Attributes For CNCC NCM Service Assurance Applications**

[Table 18](#page-57-0) describes the notification attributes that are contained in notifications generated by the CNCC NCM Service Assurance Manager Global Manager. When customizing the notification adapters, you will combine these attributes to include the specific information you require regarding each notification.

**Note:** You may have seen the attributes in the following table without the "ic" prefix when configuring Domain Manager or Global Manager functions. This prefix is used when configuring the adapters as described in this document.

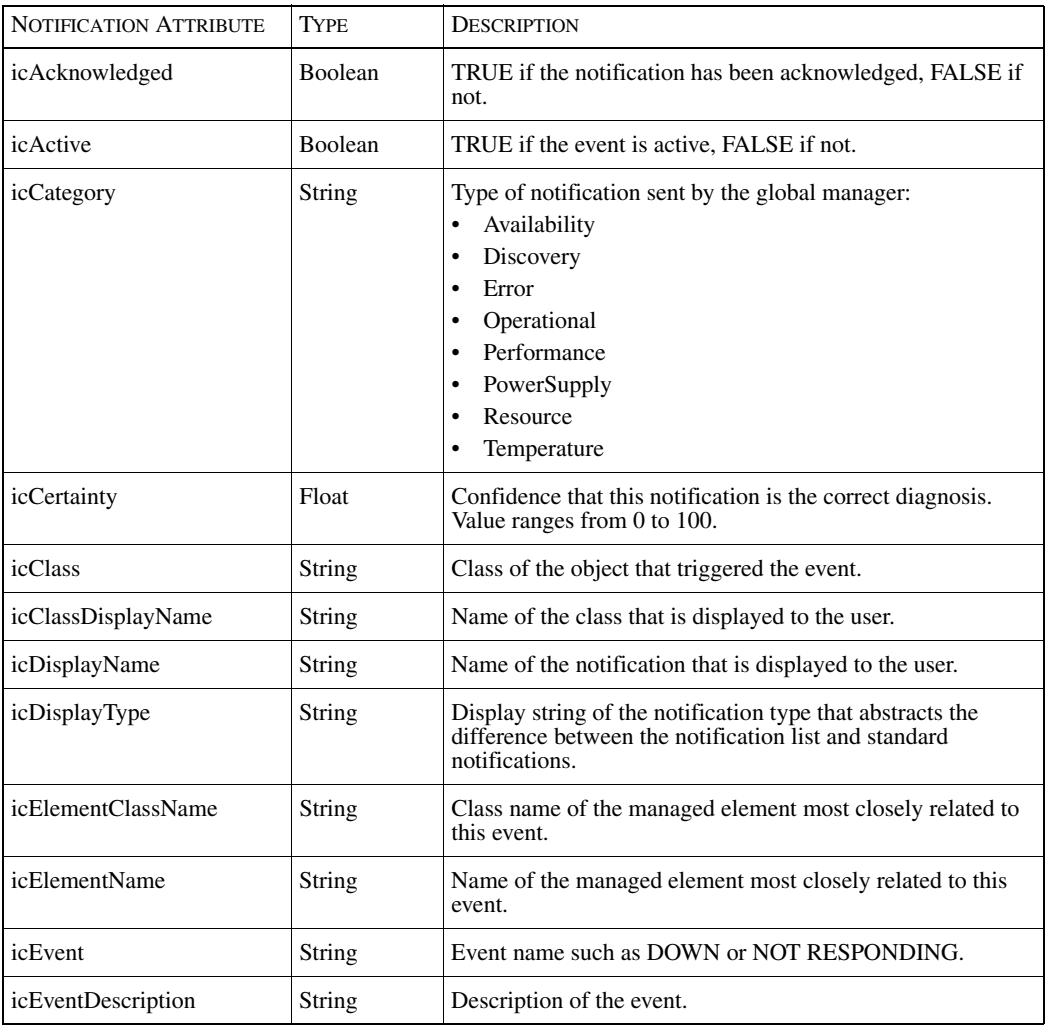

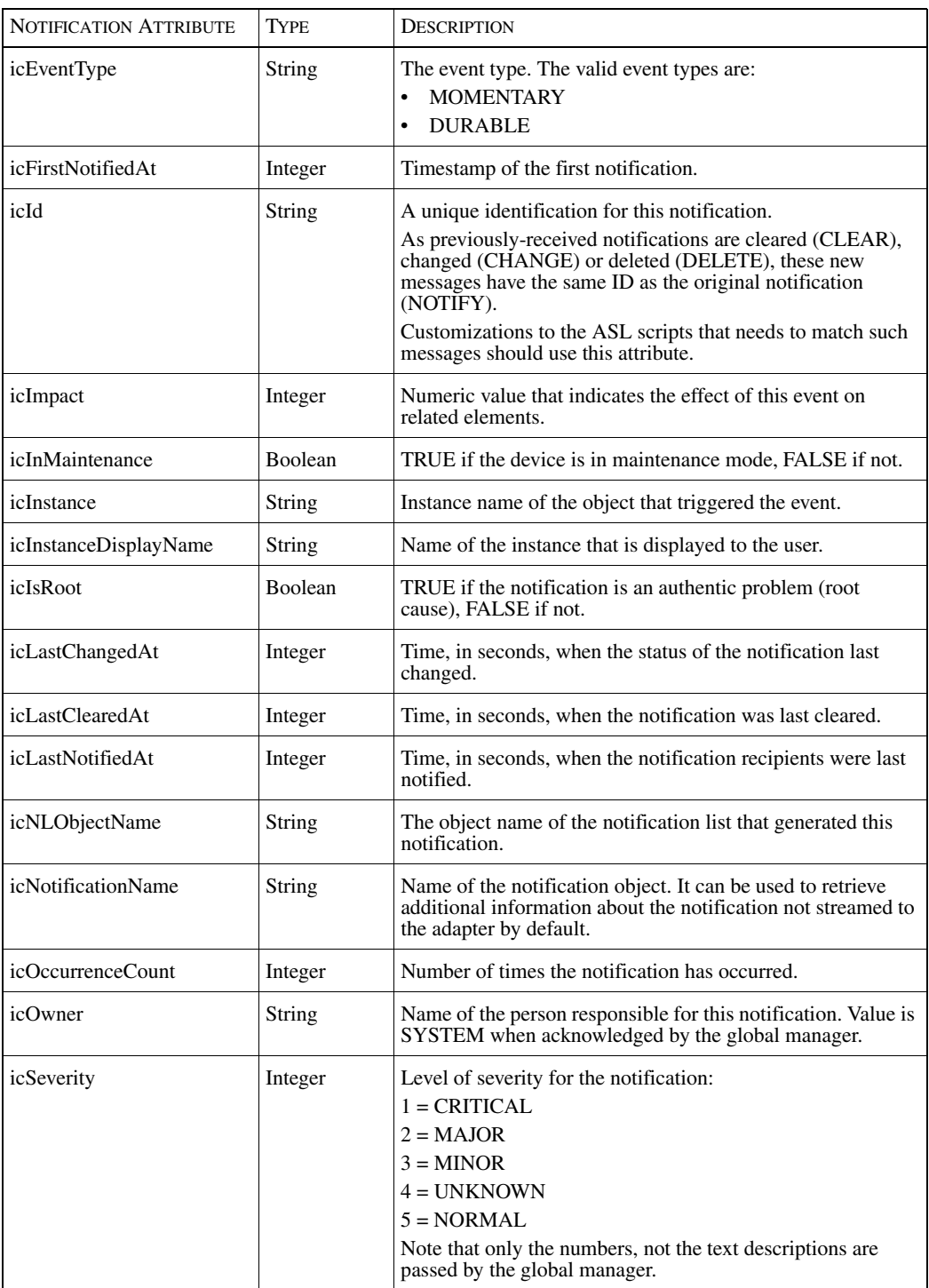

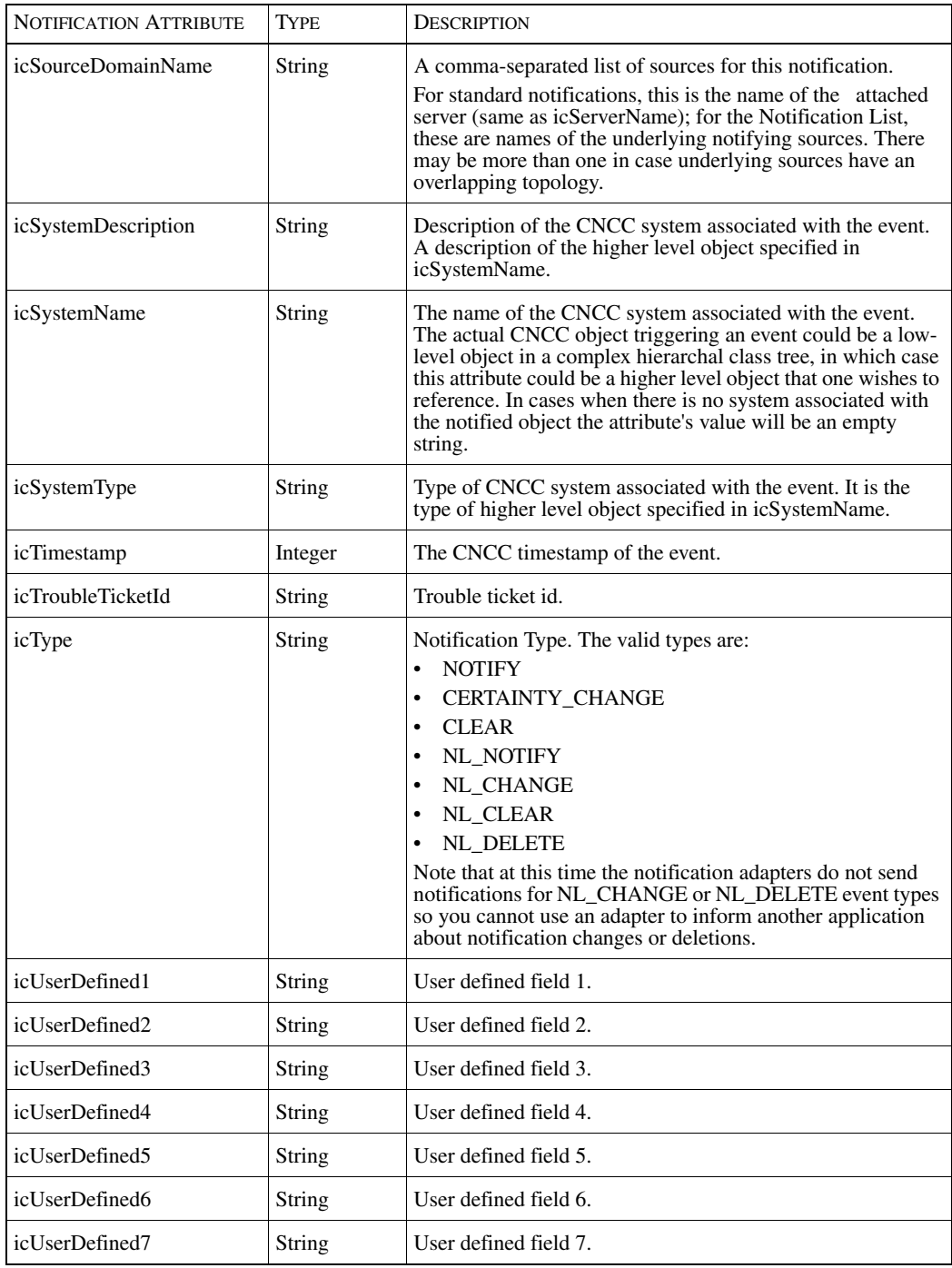

<span id="page-57-0"></span>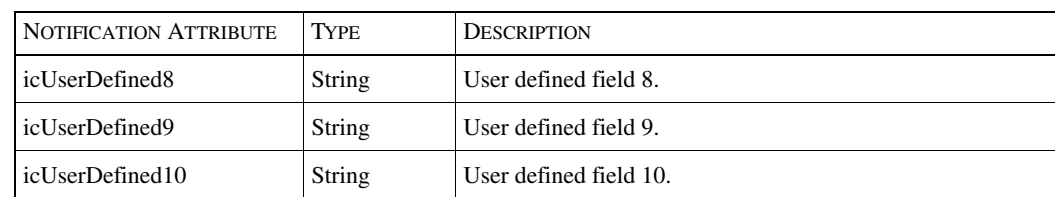

Table 18: **CNCC NCM Service Assurance Notification Attributes**

# A

# <span id="page-58-0"></span>Customizing the E-Mail Adapter

This section provides an example procedure for customizing the E-Mail Adapter (notifier) to display specific CNCC NCM Service Assurance Manager notification information.

# **Customization Overview**

- **1** Stop the Email Adapter if it is running
- **2** Modify the Filter script.
- **3** Modify the Custom script.
- **4** Modify the configuration file.

**Note:** Original versions of the ASL and configuration files for adapters should not be changed. Use the sm\_edit utility to ensure that the original versions are retained and that modified files are saved to the proper local directory. For more information on using sm\_edit, refer to *[Editing NCM Notification Adapter Files](#page-23-0)* on [page 4](#page-23-0).

# **Stopping the Email Adapter**

If you are currently running an Email Adapter, you need to stop it before making any customizations. To stop the Email Adapter, you need to kill the process in UNIX or use the Task Manager in Windows.

To kill the process in UNIX, you need to first find the process ID and then kill the process:

```
% ps -elf | grep sm_notify
janedoe 14563 3830 0 14:38:14 prs/35 0:01 sm_notify mail
%kill 14563
```
### **Modifying Local Copies of the ASL Scripts**

Original versions of the ASL and configuration files for adapters should not be changed. The ASL scripts for the E-Mail Adapter are found in the *BASEDIR/smarts/rules/notifier/mail* directory*.* Be sure to use the sm\_edit utility to edit the configuration and rules file. For information on how to use sm\_edit, refer to *[Editing NCM Notification Adapter Files](#page-23-0)* on page 4.

Modifying the mail-filter.asl Script

The *mail-filter.asl* script filters network events from being processed any further as notifications and also contains some instructions for processing notifications that will utilize the E-Mail Adapter. Add a variable called sentByCustom which invokes the script running the customization actions you want from the *mailcustom.asl* script.

To modify the *mail-filter.asl* script:

- **1** Using sm\_edit, open the *mail-filter.asl* script. For example, open the file with the following command (entered on one line): % BASEDIR/smarts/bin>sm\_edit rules/notifier/mail/ mail-filter.asl
- **2** Add the following line to the end of the script:

```
...
START() {
     OMIT_CLEAR_EVENTS
}
OMIT CLEAR EVENTS() filter {
     (currentEvent->icType == "CLEAR" || currentEvent->icType 
== "NL_CLEAR")
} do {
     currentEvent->filterMe = TRUE;
} do {
     currentEvent ->sentByCustom = TRUE;
   }
```
**3** Save the modified script. The sm\_edit utility automatically saves the script to the appropriate local directory, located in *BASEDIR/smarts/local/rules/notifier/mail*.

**Note:** For a full sample of this configuration file, refer to *[Example E-Mail Configuration](#page-66-0)  Files* [on page 47](#page-66-0).

#### Sending Emails for CLEAR Notifications

By default, when a network problem is resolved and a CLEAR notification is received, an Email is not sent to the administrators involved in the repair. Within the *mail-filter.asl* script, you can use the filterme variable to indicate whether or not you want an Email to be delivered when a notification is cleared (when the problem is resolved). To have Emails sent on CLEAR Notifications, change the filterMe = TRUE boolean value to FALSE (as shown in bold type):

```
OMIT CLEAR EVENTS() filter {
     (currentEvent->icType == "CLEAR" || currentEvent->icType 
     == "NL_CLEAR")
} do {
     currentEvent->filterMe = FALSE;
}
```
Modifying the mail-custom.asl Script

The *mail-custom.asl* contains the details of the script. Modifying the *mailcustom.asl* script allows you to specify which combination of notification attributes will be included in the Email. Use the sm\_edit utility to modify the ASL script. The sm\_edit utility ensures that the original version is retained and that the modified file is saved to the proper local directory. For information on how to use sm\_edit, refer to *[Editing NCM Notification Adapter Files](#page-23-0)* on page 4.

To modify the *mail-custom.asl* script:

- **1** Using sm\_edit, open the *mail-custom.asl* script. For example (entered on one line): % BASEDIR/smarts/bin>sm\_edit rules/notifier/mail/mailcustom.asl
- **2** Add the notification attributes for the subject and body of the Email message you want generated for the notification.

For example, if you want to add the timestamp attribute to the subject and the event type attribute to the body of the Email message, you would edit *mailcustom.asl* as follows (the bold attributes indicate the modifications):

```
START() {
local subject = ";
local body = ""; } filter {
       /*
```

```
 * Only send here if sentByCustom is TRUE.
        */
    (!currentEvent->sentByCustom)
        } do {
           subject = currentEvent->icTimestamp." ".
         currentEvent->icType." ".
                     currentEvent->icDisplayName." 
       ".currentEvent->icEventName;
          body = ( " CNCC Server " . serverName . ":\n ".
        currentEvent->icType . " " .
                    currentEvent->icDisplayClassName . " " . 
                    currentEvent->icDisplayName . " ".
                    currentEvent->icEventType . " ".
                    currentEvent->icEventName );
           if (currentEvent->icType != "CLEAR") {
          body = body . " (" . currentEvent-> icCertainty"%)";
 }
  body = body . ":\n " . currentEvent-> icEventDescription . 
"\n\n\:
mailer->sendmail(sender, recipients, subject, body)?LOG, 
STOP;
}
```
**3** Save the modified script. The sm\_edit utility automatically saves the script to the appropriate local directory, located in *BASEDIR/smarts/local/rules/notifier/mail*.

# <span id="page-61-0"></span> **Modifying the Configuration File**

When you start and run a notification adapter, it reads a configuration file. The Email Adapter configuration file is called *mail-notify.conf* and the original version can be found in the *BASEDIR/smarts/conf/notifier* directory*.* Be sure to use the sm\_edit utility to edit the configuration file. For information on how to use sm\_edit, refer to *[Editing NCM Notification Adapter Files](#page-23-0)* on page 4. The configuration files are text files and can be modified using any text editor. Use the following procedure to modify the configuration file to run your customizations.

The configuration file contains the subscription information required to activate the notification Emails. For each notification for which you want to send an Email, you are going to create a separate configuration file. In other words for each notification list (in Service Assurance) or choice and prime subscriptions (In CNCC NCM Availability Manager) you subscribe to, you will create an individual *.conf* file.

- **Note:** Whenever you modify a configuration file, you need to stop and restart the notifier for the changes to take effect.
	- **1** Using the sm\_edit utility, open the configuration file:
	- % BASEDIR/smarts/bin>sm\_edit conf/notifier/mail-notifier.conf
	- **2** Rename the configuration file, giving the file a relevant name (for example, if you are going to customize the Email adapter to send Emails for all problems related to Routers, you could name the file *mail-notify-Router.conf*). The sm\_edit utility automatically saves this file to a local directory in *BASEDIR/smarts/local/conf/notifier.*
	- **3** Modify the file to change the name of the NCM Domain Manager or Service Assurance Global Manager:

```
serverName = <YOUR_DOMAIN_MANAGER>
```
- **4** Define the host name of the appropriate mail server. **MailServer = "localhost"**
- **5** Define the recipients for the notification Email. Multiple Email addresses should be separated by a comma.

```
Recipients = "root@localhost", 
"recipient@your_company.com"
```
- **6** Define the Email address of the sender. This address will display in the "From" field of the Email message. **SenderId = "daemon@localhost"**
- **Note:** If there is a comment sign (#) beside any of the parameters you just defined (such as MailServer, Recipients, serverName or SenderID) remove the comment sign to activate the parameter.
	- **7** Add the following lines to specify the ASL scripts that contain your customizations. The lines should be added to the end of the file below the initialEventDelay parameter:

```
filterRuleSet = "notifier/mail/mail-filter.asl"
customRuleSet ="notifier/mail/mail-custom.asl"
```
**8** Modify the SubscribesTo parameter to define the specific notifications for which you want Email alerts sent:

In Service Assurance Manger, you indicate which notifications generate Emails by defining a notification list in the Subscriptions section.

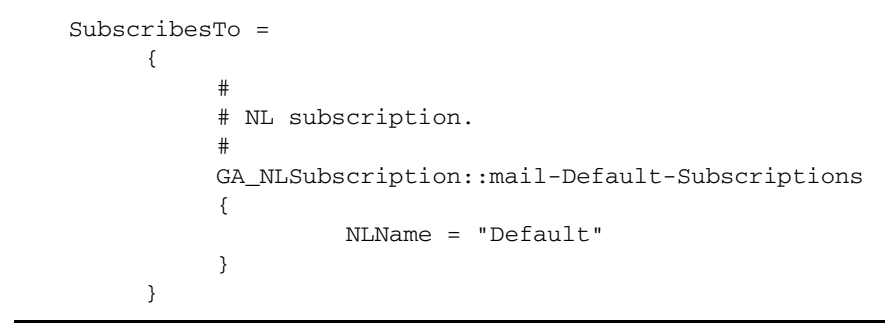

**Note:** For a full sample of these configuration files, refer to *[Example E-Mail](#page-66-0)  [Configuration Files](#page-66-0)* on page 47.

# **Running the Customized Email Notification Adapter**

After creating configuration files and ASL scripts for each of the Email adapters you want to run, you have to start the adapter.

## **Startup Parameters**

These startup parameters are used with the **sm\_notify** command to override the default configuration files for each adapter. [Table 19](#page-63-0) lists the **sm\_notify** parameters that can be used during customization.

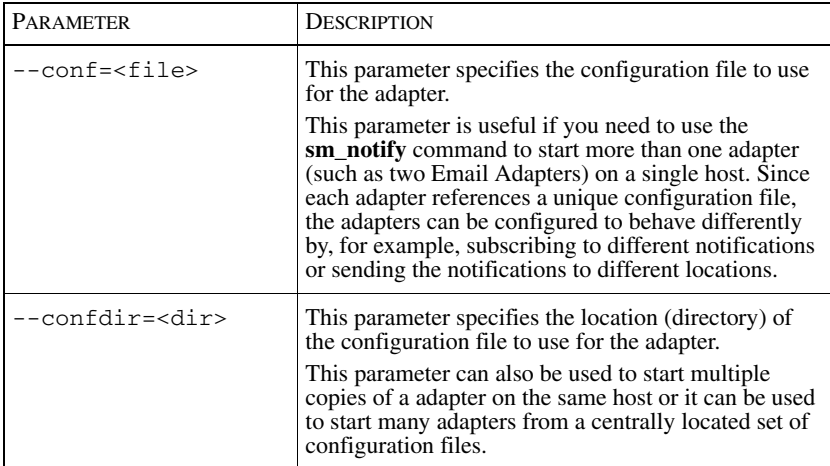

<span id="page-63-0"></span>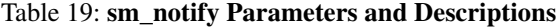

**Note:** If you have renamed your configuration files but have kept them in default *BASEDIR/smarts/local/conf/notifier* directory, use the --conf startup parameter. If your configuration files retain the default names but are in a new location, use the --confdir startup parameter.

## **Starting the Email Adapter**

The Email adapter is started manually using the sm\_notify command. When starting the customized Email adapter, you must also specify the location and name of the configuration file that contains the customization information.

Use the following command to start a customized Email adapter:

BASEDIR/smarts/bin/sm\_notify mail --confdir=<DIRECTORY> --conf=<CONF\_FILE\_NAME>

> For example, to start the Email adapter defined in *[Modifying the Configuration](#page-61-0)  File* [on page 42](#page-61-0), you would use the following command:

```
BASEDIR/smarts/bin/sm_notify mail --confdir 
          =BASEDIR/smarts/Custom/mail/conf 
          --conf=mail-notify-Router.conf
```
# **Running Multiple Copies of a Notification Adapter**

You may have developed more than one customized E-Mail adapter (especially if you want to send Emails based on different notification subscriptions). Since you created separate configuration files for each adapter, you must specify the location and filename of the configuration file at startup.

The adapters should be started individually by specifying the appropriate configuration file for that adapter. To do this, you should use the  $-$ -confdir or --conf startup parameters.

# B

# <span id="page-66-0"></span>Example E-Mail Configuration Files

These are sample configuration files (*mail-notify.conf*) for the E-Mail Notifier for both CNCC NCM Availability Manager and Service Assurance Manager.

# **Example E-Mail Configuration File For CNCC NCM Availability Manager**

```
# mail-notify.conf - Configuration for the mail notification 
# adapter
#
# Copyright (C) 1999-2000 System Management ARTS (SMARTS)
# All Rights Reserved
#
# $Id: mail-notify.conf,v 1.4 2000/08/22 13:16:51 boaz Exp $
#
GNA_Notifier::mail-Notifier
{
 #
     # Name of the CNCC Server from which to receive 
     # notifications.
 #
     serverName = "NCM-AM"
     ConfiguredBy = MailConfiguration::Mail-Configuration
     {
 #
```
}

{

```
 # Name of mail server host.
 #
         MailServer = "localhost"
 #
         # Sender identity. 
         # Must be a valid email address, recognized by the 
         # mail server.
 #
         SenderId = "sender@"
 #
        # Comma-separated list of users to whom notifications 
         # should be sent to.
 #
         Recipients = "root@localhost"
    ReadsInputFrom = GA_SubscriberFE::mail-Subscriber-
    FrontEnd
 #
         # How long, in seconds, an event must remain active 
         # before the adapter sends a notification.
 #
         eventSmoothingInterval = 0
 #
        # Notification threshold; discard notifications with 
         # a certainty below this value, which should be 
         # between 0.0 and 
         # 1.0.
 #
         minimumCertainty = 0.01
 #
         # Subscriptions.
 #
         SubscribesTo = 
\{ #
             # Choice subscription.
 #
             GA_ChoiceSubscription::mail-All-Subscriptions
\{className = ".*" instanceName = ".*"
                      eventName = ".*"
                      problems = TRUE
                     aggregates = FALSE
```

```
 symptoms = FALSE
 }
\# \## # Profile subscription.
\# \## GA_ProfileSubscription::file-Default-Profile-
Subscriptions
\# {
# profileName = "default"
\# }
        }
    }
    #
    # How long, in seconds, to ignore notifications from the 
    # server after it connects. Use this parameter to avoid 
    # receiving the initial flood of notifications when the 
    # server (re)connects.
    #
    initialEventDelay = 0
    filterRuleSet = "$Basedir/smarts/Custom/mail/rules/mail-
    filter.asl"
    customRuleSet = "$Basedir/smarts/Custom/mail/rules/mail-
    custom.asl"
}
```
# **Example E-Mail Configuration File For Service Assurance Manager**

```
# mail-notify.conf - Configuration for the mail notification 
# adapter
#
# Copyright (C) 1999-2000 System Management ARTS (SMARTS)
# All Rights Reserved
#
# $Id: mail-notify.conf,v 1.4.8.1 2001/06/13 14:42:01 boaz 
# Exp $
#
GNA_Notifier::mail-Notifier
{
 #
     # Name of the CNCC Server from which to receive 
     # notifications.
 #
    serverName = "NCM-SA"
    ConfiguredBy = MailConfiguration::Mail-Configuration
     {
 #
          # Name of mail server host.
 #
         MailServer = "localhost"
 #
         # Sender identity. 
         # Must be a valid email address, recognized by the 
mail server.
 #
         SenderId = "daemon@localhost"
 #
         # Comma-separated list of users to whom notifications 
         # should be sent to.
 #
         Recipients = "root@localhost"
    }
    ReadsInputFrom = GA_SubscriberFE::mail-Subscriber-
FrontEnd
     {
 #
         # How long, in seconds, an event must remain active 
          # before the adapter sends a notification.
 #
```

```
 eventSmoothingInterval = 0
 #
        # Notification threshold; discard notifications with 
         # a certainty below this value, which should be 
         # between 0.0 and 1.0.
 #
         minimumCertainty = 0.01
 #
         # Subscriptions.
 #
         SubscribesTo = 
\{ #
             # NL subscription.
 #
             GA_NLSubscription::mail-Default-Subscriptions
\{ NLName = "Default"
 }
         }
    }
 #
    # How long, in seconds, to ignore notifications from the 
    # server after it connects. Use this parameter to avoid 
    # receiving the initial flood of notifications when the 
    # server (re)connects.
    #
    initialEventDelay = 0
    filterRuleSet = "notifier/mail/mail-filter.asl"
    customRuleSet = "notifier/mail/mail-custom.asl"
```
}
# $\bigcup$

# Example ASL Files

The following is a sample ASL file (*mail-filter.asl*) for the E-Mail Notifier for both CNCC NCM Availability Manager and Service Assurance Manager.

```
/* mail-notify.asl - Main script for the mail notification 
adapter.
  *
  * Copyright (C) 1999-2000, System Management ARTS (SMARTS)
  * All Rights Reserved
 *
  * RCS $Id: mail-notify.asl,v 1.6 2002/01/30 23:27:26 boaz Exp 
$
  */
/*
  * No word delimiter needed.
  */
delim = " ";
/*
  * Required variables.
  */
default debug = FALSE;
default test = FALSE;
default NotifierName = "<error>";
notifier = self->object("GNA_Notifier", NotifierName) ? 
LOG, STOP;
```

```
currentEvent = notifier->CurrentEvent ? LOG,STOP;
mailer = self->object("ACT_Mail", "ACT-Mail") ? LOG, STOP;
mailer->test = test;
mailer->trace = debug;
serverName = notifier->serverName;
/*
  * User-provided parameters.
  */
sender = notifier->ConfiguredBy->SenderId;
recipients = notifier->ConfiguredBy->Recipients;
/*
  * Rules.
  */
START() {
    local subject = ";
    local body = "";} filter {
     /*
      * Only send here if sentByCustom is FALSE.
      */
     (!currentEvent->sentByCustom)
} do {
     subject = currentEvent->icType." ".
               currentEvent->icDisplayName." ".currentEvent-
>icEventName;
    body = ( " CNCC Server " . serverName . ":\n " .
              currentEvent->icType . " " .
              currentEvent->icDisplayClassName . " " . 
              currentEvent->icDisplayName . " ".
              currentEvent->icEventName );
     if (currentEvent->icType != "CLEAR") {
         body = body . " (" . currentEvent->icCertainty . "%)";
 }
    body = body . ":\n " . currentEvent->icEventDescription . 
"\n";
    mailer->sendmail(sender, recipients, subject, body) ? LOG, 
STOP;
}
/*
```
- \* Local Variables:
- \* mode: C++
- \* End:
- \*/

# $\Box$

# Troubleshooting Adapters

This appendix contains resolutions to common issues experienced by adapter users involving notification adapters

Each section begins by addressing general issues. For example, the first issue covered may describe what to check if this type of adapter fails to start. Subsequent sections address issues specific to a particular adapter. For each issue there may be more than one suggested action to follow.

<span id="page-76-0"></span>[Table 20](#page-77-0) shows the complete list of issues covered in this appendix, organized by adapter. Under each adapter is a list of common issues corresponding to the heading in the appendix that discusses the solution.

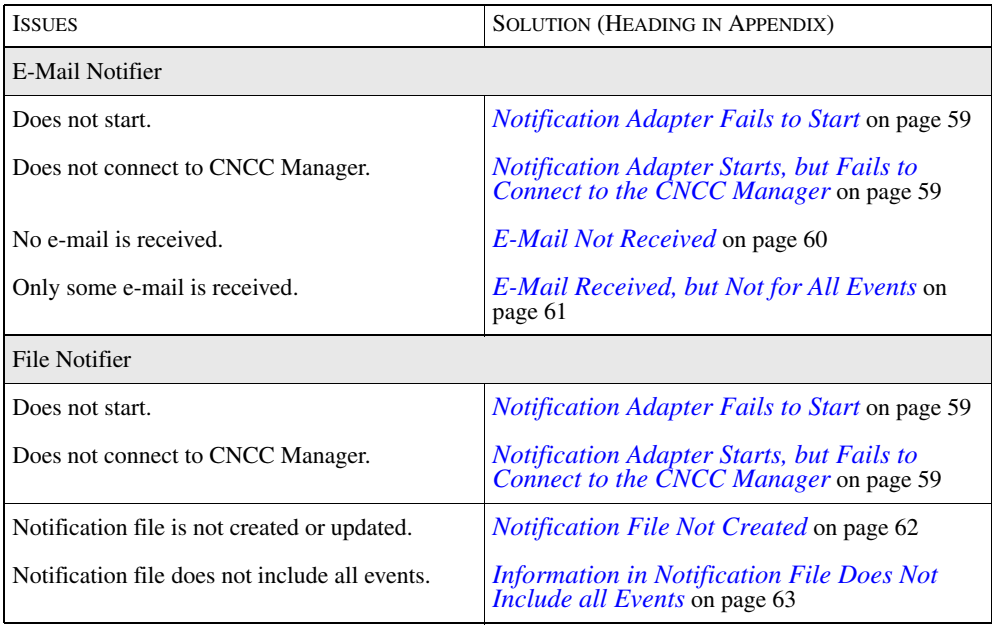

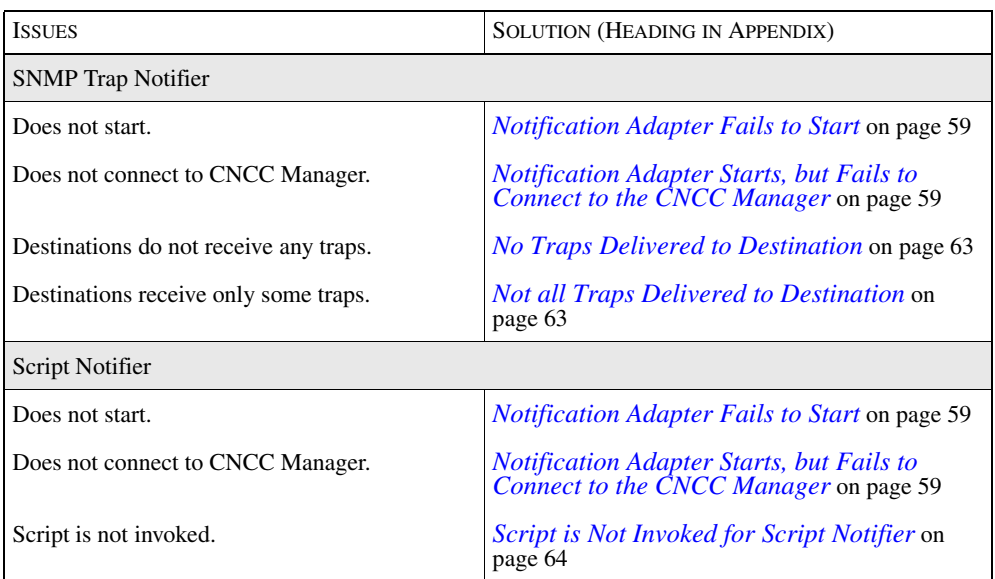

Table 20: **Issues Covered in this Appendix**

# <span id="page-77-0"></span>**Notification Adapter Issues**

The issues covered here apply to:

- **•** E-Mail Notifiers
- **•** File Notifiers
- **•** SNMP Trap Notifiers
- **•** Script Notifier

## <span id="page-78-0"></span>**Notification Adapter Fails to Start**

### <span id="page-78-3"></span>**Applies to: E-Mail Notifier, File Notifier, SNMP Trap Notifier, Script Notifier**

When a notification adapter appears not to start, check the status of its process. In UNIX, use:

ps -ef | grep sm\_notify

The command returns a list of process statuses for the notification adapters. To identify each adapter, look for the adapter name: mail, file, trap, or script.

Under Windows 2000, check the Task Manager for the sm\_notify process.

# <span id="page-78-1"></span>**Notification Adapter Starts, but Fails to Connect to the CNCC Manager**

### <span id="page-78-2"></span>**Applies to: E-Mail Notifier, File Notifier, SNMP Trap Notifier, Script Notifier**

When an adapter cannot connect to a CNCC Manager, it is usually for one of the following reasons:

- **•** CNCC Manager is not running.
- Name of the CNCC Manager is not the same as the name specified in the adapter's configuration file.
- **•** CNCC Manager cannot be reached from the host running the adapter.

Check the Status of the CNCC Manager

Use the **brcontrol** command to check the status of the CNCC Manager. The syntax is:

brcontrol

By default, this command returns a list of CNCC Managers registered with the broker and their current state. The list indicates whether a CNCC Manager's state is RUNNING or DEAD.

If the CNCC Manager is not running or not included in the list, restart the CNCC Manager.

Check the Name of the CNCC Manager in the Configuration File

The configuration file of each adapter contains the name of the CNCC Manager it connects to. This value in the configuration file can be overridden by using the - server option with the **sm\_notify** command.

In cases where an adapter cannot connect, check that the --server option, if used, points to a valid CNCC Manager. If that is not the issue, check that the appropriate CNCC Manager is specified in the adapter's configuration file. [Table 21](#page-79-1) lists the configuration file and parameter to check for each adapter.

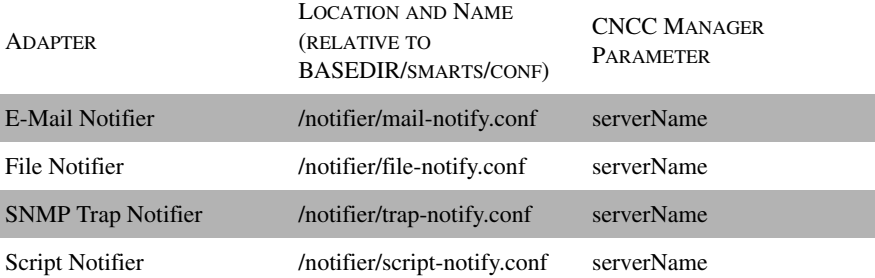

<span id="page-79-1"></span>Table 21: **Adapters and CNCC Manager Parameters**

Check Communication to the CNCC Manager's Host If the adapter and the CNCC Manager run on different hosts, the adapter's host might not be able to communicate with the CNCC Manager's host. From the adapter's host run the following command:

dmctl --server=<domain manager> ping

The results of this command show whether the CNCC Manager is alive or unavailable.

### <span id="page-79-0"></span>**E-Mail Not Received**

### <span id="page-79-2"></span>**Applies to: E-Mail Notifier**

When the E-Mail Notifier starts and connects to the NCM Domain Manager and the intended recipient receives no e-mail, the issue is usually an incorrect configuration. The configuration file for the E-Mail Notifier is *mail-notify.conf*. This file resides in the *BASEDIR/smarts/notifier directory*.

There are three parameters that specify where the E-Mail Notifier delivers information. [Table 22](#page-80-1) lists these parameters.

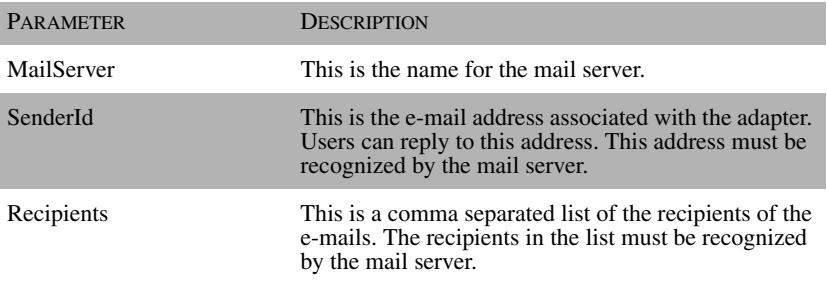

#### Table 22: **Parameters Needed to Receive E-Mail**

Check the parameters in the configuration file and verify them with your e-mail administrator. All three of them must have a valid value in order for the E-Mail Notifier to work. In order for the changes to the configuration file to take effect, the adapter must be restarted.

### <span id="page-80-1"></span><span id="page-80-0"></span>**E-Mail Received, but Not for All Events Applies to: E-Mail Notifier**

<span id="page-80-2"></span>If the E-Mail Notifier does not seem to be sending messages for all of the right events, it could be that the subscription profile is incorrect or that you expect the adapter to be sending messages when notifications clear.

Modify the Subscription Profile

When the E-Mail Notifier sends e-mail, but does not send them for all of the expected events, the issue usually is improper subscriptions. See ["Subscriptions"](#page-24-0)  [on page 5](#page-24-0) for instructions about how to modify the subscription profile for this adapter.

Change the E-Mail Notifier to Send Notifications of Cleared Events

By default, the E-Mail Notifier does not send messages when a notification clears. It only sends messages for new notifications or when the certainty of the notification changes.

To enable the E-Mail Notifier to send CLEAR notifications, change the following in the file, *BASEDIR/rules/notifier/mail/mail-filter.asl*:

```
START () {
       OMIT_CLEAR_EVENTS
}
to 
START () {
// OMIT_CLEAR_EVENTS
\mathfrak{h}
```
After making changes to the file, you must restart the adapter in order for the changes to take effect.

## <span id="page-81-0"></span>**Notification File Not Created**

#### <span id="page-81-1"></span>**Applies to: File Notifier**

When the File Notifier starts and connects to the NCM Domain Manager but it does not appear to create the notification file, check to make sure that the file name is the one you expect. The configuration file contains the name of the notification file. The adapter always creates the notification file in the *BASEDIR/smarts/local/logs* directory.

The File Notifier's configuration file is *file-notify.conf*. This file resides in the *BASEDIR/smarts/notifier* directory. The parameter, fileName, defines the name of the notification file the adapter creates for its output. If you do not specify a value, the adapter creates a file named *<domain manager>-alarms.log*.

Do not confuse this adapter's output file with its log file. The log file also appears in the *BASEDIR/smarts/logs* directory. You determine the log file's name when the adapter starts using the --output command option. The default name of the output file is *sm\_notify\_file.log*.

**Note:** You should never use the same name for both the notification file and the File Notifier's log file.

### <span id="page-82-0"></span>**Information in Notification File Does Not Include all Events Applies to: File Notifier**

<span id="page-82-3"></span>When the File Notifier sends information to the notification file, but does not send it for all of the correct events, the issue usually is improper subscriptions. See ["Subscriptions" on page 5](#page-24-0) for instructions about how to modify the subscription profile for this adapter.

# <span id="page-82-1"></span>**No Traps Delivered to Destination**

### <span id="page-82-4"></span>**Applies to: SNMP Trap Notifier**

When the SNMP Trap Notifier starts and connects to the NCM Domain Manager and does not send the SNMP Traps, the issue is usually the format of the parameter Destinations.

The parameter, Destinations, is a table that contains the SNMP trap destinations. Each row in the table is surrounded by curly braces and consists of three different values: host name or IP address, port number, and SNMP version. The values are separated by commas. There are two valid values for SNMP version: V1 and V2C. These values and the values for host name or IP address must be surrounded by quotation marks. The port number is an integer value with no quotation marks.

Each row in the table is separated from the next by a comma. Place a comma after the curly brace that marks the end of each row in the table except for the last. An outer set of curly braces defines the entire table.

For example, the Destinations parameter could appear as follows.

```
Destinations = {
                 {"localhost", 162, "V1"},
                 {"other-host", 30162, "V2C"},
                 {"195.67.23.103",21539, "V2C"}
 }
```
### <span id="page-82-2"></span>**Not all Traps Delivered to Destination Applies to: SNMP Trap Notifier**

<span id="page-82-5"></span>When the SNMP Trap Notifier sends traps, but does not send them for all of the correct events, the issue is usually improper subscriptions. See ["Subscriptions" on](#page-24-0)  [page 5](#page-24-0) for instructions about how to modify the subscription profile for this adapter.

# <span id="page-83-0"></span>**Script is Not Invoked for Script Notifier**

### **Applies to: Script Notifier**

- **1** Be sure your script is located in *BASEDIR/smarts/local/actions*, and that it is readable and executable.
- **2** Check the configuration file to see that you have altered the file to include the correct name for the script you want to invoke.

# Index

### A

Acknowledged [Service Assurance attribute 35](#page-54-0) Active [Service Assurance attribute 35](#page-54-1) Adapter [E-Mail Notifier 1,](#page-20-0) [4,](#page-23-0) [11](#page-30-0) [Stop 39](#page-58-0) [File Notifier 4,](#page-23-1) [15](#page-34-0) [Script Notifier 4,](#page-23-2) [21](#page-40-0) [SNMP Trap Notifier 4,](#page-23-3) [17](#page-36-0) [TIBCO Rendezvous Notifier 4,](#page-23-4) [25](#page-44-0) Adapter Framework [ASL scripts 32](#page-51-0) [Custom 31,](#page-50-0) [32](#page-51-1) [Filter 31,](#page-50-1) [32](#page-51-2) [Init 31,](#page-50-2) [32](#page-51-3) [Notify 31,](#page-50-3) [32](#page-51-4) [Sync 31,](#page-50-4) [32](#page-51-5) ASL files [Custom 32](#page-51-1) [Filter 32](#page-51-2) [Init 32](#page-51-3) [Notify 32](#page-51-4) [Sync 32](#page-51-5)

### B

[BASEDIR xi](#page-10-0)

### $\mathcal{C}$

Category [Service Assurance attribute 35](#page-54-2) **Certainty** [CNCC NCM attribute 34](#page-53-0) [Service Assurance attribute 35](#page-54-3) Class [CNCC NCM attribute 34](#page-53-1) [Service Assurance attribute 35](#page-54-4) Class Display Name [Service Assurance attribute 35](#page-54-5) Configuration [E-Mail Notifier 12](#page-31-0)

[File Notifier 16,](#page-35-0) [21,](#page-40-1) [22](#page-41-0) [Modify File 42](#page-61-0) [Notification adapter 3](#page-22-0) [Script Notifier 21](#page-40-2) [SNMP Trap Notifier 18](#page-37-0) [TIBCO Rendezvous Notifier 27](#page-46-0) Configuration file [ics.conf 23](#page-42-0) [Notification adapters 4](#page-23-5)

### D

Destinations [SNMP Trap Notifier parameter 19](#page-38-0) Display Class Name [CNCC NCM attribute 34](#page-53-2) Display Name [CNCC NCM attribute 34](#page-53-3) [Service Assurance attribute 35](#page-54-6) Display Type [Service Assurance attribute 35](#page-54-7)

### E

Element Class Name [Service Assurance attribute 35](#page-54-8) Element Name [Service Assurance attribute 35](#page-54-9) [E-Mail Notifier 1](#page-20-0) Configuration parameter [eventSmoothingInterval 13](#page-32-0) [initialEventDelay 13](#page-32-1) [MailServer 13](#page-32-2) [minimumCertainty 13](#page-32-3) [Recipients 13](#page-32-4) [SenderId 13](#page-32-5) [serverName 13](#page-32-6) [Configuring 12](#page-31-0) [Described 11](#page-30-0) [Format of output 11,](#page-30-1) [15](#page-34-1) [Stop 39](#page-58-0) Troubleshooting [E-Mail for only some events 61](#page-80-2) [E-Mail not received 60](#page-79-2)

[Fails to connect 59](#page-78-2) [Fails to start 59](#page-78-3) Environment variables [TIBCO Rendezvous Notifier 30](#page-49-0) Event [Service Assurance attribute 35](#page-54-10) Event Description [CNCC NCM attribute 34](#page-53-4) [Service Assurance attribute 35](#page-54-11) Event Display Name [CNCC NCM attribute 34](#page-53-5) Event Name [CNCC NCM attribute 34](#page-53-6) Event Type [CNCC NCM attribute 34](#page-53-7) [Service Assurance attribute 36](#page-55-0) eventSmoothingInterval [E-Mail Notifier parameter 13](#page-32-0) [File Notifier parameter 16](#page-35-1) [SNMP Trap Notifier parameter 19](#page-38-1)

### F

File Notifier [Configuring 16](#page-35-0) [Described 15](#page-34-0) Troubleshooting [Fails to connect 59](#page-78-2) [Fails to start 59](#page-78-3) [Missing information for some events 63](#page-82-3) [Notification file not created 62](#page-81-1) fileName [File Notifier parameter 16](#page-35-2) First Notified At [Service Assurance attribute 36](#page-55-1)

### G

Global Console [sm\\_adapter server tool available from 23](#page-42-1)

### I

Id [Service Assurance attribute 36](#page-55-2) Impact [Service Assurance attribute 36](#page-55-3) In Maintenance [Service Assurance attribute 36](#page-55-4) initialEventDelay [E-Mail Notifier parameter 13](#page-32-1) [File Notifier parameter 16](#page-35-3)

[SNMP Trap Notifier parameter 19](#page-38-2) Instance [CNCC NCM attribute 34](#page-53-8) [Service Assurance attribute 36](#page-55-5) Instance Display Name [Service Assurance attribute 36](#page-55-6) Is Root [Service Assurance attribute 36](#page-55-7)

### $\mathbf{L}$

Last Changed At [Service Assurance attribute 36](#page-55-8) Last Cleared At [Service Assurance attribute 36](#page-55-9) Last Notified At [Service Assurance attribute 36](#page-55-10) Log file [File extension 9](#page-28-0) [Notification adapters 8](#page-27-0) [Rolling over 9](#page-28-1) Log File Notifier Configuration parameter [eventSmoothingInterval 16](#page-35-1) [fileName 16](#page-35-2) [initialEventDelay 16](#page-35-3) [minimumCertainty 16](#page-35-4) [serverName 16](#page-35-5)

### M

mail-custom.asl [Modify 41](#page-60-0) mail-filter.asl [modify 40](#page-59-0) MailServer [E-Mail Notifier parameter 13](#page-32-2) minimumCertainty [E-Mail Notifier parameter 13](#page-32-3) [File Notifier parameter 16](#page-35-4) [SNMP Trap Notifier parameter 19](#page-38-3) [Multiple notification adapters 7](#page-26-0)

### N

NL Object Name [Service Assurance attribute 36](#page-55-11) Notification adapter [Changing directory of configuration file 7,](#page-26-1) [44](#page-63-0) [Changing name of configuration file 7,](#page-26-2) [44](#page-63-1) [Configuration files](#page-23-5)[4](#page-23-5) [Configuring 3](#page-22-0)

66 *Network Connectivity Monitor Notification Adapters User's* 

[Described 1](#page-20-1) [E-Mail Notifier 11](#page-30-0) [File Notifier 15](#page-34-0) [Log file 8](#page-27-1) [Running multiple copies 7](#page-26-0) [Script Notifier 21](#page-40-0) [SNMP Trap Notifier 17](#page-36-0) [Starting 6](#page-25-0) [Stopping 8](#page-27-2) [Subscribing 5](#page-24-1) [TIBCO Rendezvous Notifier 25](#page-44-0) [see also specific adapter](#page-20-2) Notification Attributes [CNCC NCM 34](#page-53-9) [CNCC NCM Service Assurance Applications 35](#page-54-12) Notification Name [Service Assurance attribute 36](#page-55-12) Notification Object [Attributes 33](#page-52-0) [Defined 33](#page-52-1) [InCharge Information Model \(ICIM\) 33](#page-52-2) [Overview 33](#page-52-3) [Scripts 33](#page-52-0)

### $\Omega$

Occurrence Count [Service Assurance attribute 36](#page-55-13) **Output** [E-Mail Notifier 11](#page-30-1) [File Notifier 15](#page-34-1) [SNMP Trap Notifier 17](#page-36-1) Owner [Service Assurance attribute 36](#page-55-14)

### R

Recipients [E-Mail Notifier parameter 13](#page-32-4) [Roll over log file 9](#page-28-1)

### S

Script Notifier [Actions 23](#page-42-2) Configuration parameter [eventSmoothingInterval 22](#page-41-1) [initialEventDelay 22](#page-41-2) [minimumCertainty 22](#page-41-3) [scriptName 22](#page-41-4) [serverName 22](#page-41-5) [Configuration parameters 22](#page-41-6)

[Configuring 21](#page-40-2) [script-notify.conf 21,](#page-40-1) [22](#page-41-0) [Described 21](#page-40-0) [difference from sm\\_adapter 23](#page-42-3) [ics.conf 23](#page-42-0) SenderId [E-Mail Notifier parameter 13](#page-32-5) serverName [E-Mail Notifier parameter 13](#page-32-6) [File Notifier parameter 16](#page-35-5) [SNMP Trap Notifier parameter 19](#page-38-4) Severity [Service Assurance attribute 36](#page-55-15) sm\_adapter [to automate an action 23](#page-42-3) [sm\\_notify 6,](#page-25-1) [23](#page-42-4) Parameter [broker 7](#page-26-3) [conf 7,](#page-26-2) [44](#page-63-1) [confdir 7,](#page-26-1) [44](#page-63-0) [daemon 7](#page-26-4) [output 7](#page-26-5) [server 7](#page-26-6) smTrapNotification [SNMP Trap Notifier parameter 17](#page-36-2) smTrapNotificationClear [SNMP Trap Notifier parameter 17](#page-36-3) SNMP Trap Notifier Configuration parameter [Destinations 19](#page-38-0) [eventSmoothingInterval 19](#page-38-1) [initialEventDelay 19](#page-38-2) [minimumCertainty 19](#page-38-3) [serverName 19](#page-38-4) [Configuring 18](#page-37-0) [Described 17](#page-36-0) [Format of output 17](#page-36-1) Trap feature [Agent Address 17](#page-36-4) [Enterprise OID 17](#page-36-5) [Generic Trap Number 17](#page-36-6) [Varbind sequence 17](#page-36-7) [Trap types 17](#page-36-8) [smTrapNotification 17](#page-36-2) [smTrapNotificationClear 17](#page-36-3) Troubleshooting [Fails to connect 59](#page-78-2) [Fails to start 59](#page-78-3) [No traps delivered 63](#page-82-4) [Not all traps delivered](#page-82-5)[63](#page-82-5)

Varbind [smEventName 18](#page-37-1) [smNotifCertainty 18](#page-37-2) [smNotifClass 18](#page-37-3) [smNotifDescription 18](#page-37-4) [smNotifInstance 18](#page-37-5) [smNotifInstanceID 18](#page-37-6) [smNotifServer 18](#page-37-7) [smNotifSeverity 18](#page-37-8) [smNotifTimestamp 18](#page-37-9) SNMP\_Version Values [V1 19](#page-38-5) [V2C 19](#page-38-6) Source Domain Name [Service Assurance attribute 37](#page-56-0) Starting [Notification adapter 6](#page-25-0) Subscription [Notification adapter 5](#page-24-1) System Description [CNCC NCM attribute 34](#page-53-10) [Service Assurance attribute 37](#page-56-1) System Name [CNCC NCM attribute 34](#page-53-11) [Service Assurance attribute 37](#page-56-2) System Type [CNCC NCM attribute 34](#page-53-12) [Service Assurance attribute 37](#page-56-3)

### T

TIBCO Rendezvous Notifier Configuration parameter [certified 29](#page-48-0) [daemon 28](#page-47-0) [eventSmoothingInterval 29](#page-48-1) [initialEventDelay 30](#page-49-1) [ledger 29](#page-48-2) [limit 29](#page-48-3) [minimumCertainty 29](#page-48-4) [name 29](#page-48-5) [network 28](#page-47-1) [serverName 28](#page-47-2) [service 28](#page-47-3) [subjectPrefix 29](#page-48-6) [Configuring 27](#page-46-0) [Described 25](#page-44-0) [Environment variables 30](#page-49-0) Message fields [certainty 26](#page-45-0)

[class 26](#page-45-1) [description 26](#page-45-2) [event 26](#page-45-3) [id 26](#page-45-4) [instance 26](#page-45-5) [server 26](#page-45-6) [sources 26](#page-45-7) [systemName 26](#page-45-8) [systemType 26](#page-45-9) [timestamp 26](#page-45-10) Timestamp [CNCC NCM attribute 34](#page-53-13) [Service Assurance attribute 37](#page-56-4) [Traps 17](#page-36-7) [SNMP Trap Notifier 17](#page-36-1) Trouble Ticket Id [Service Assurance attribute 37](#page-56-5) Troubleshooting [List of common issues 57](#page-76-0) [see also specific adapter](#page-76-0) Type [CNCC NCM attribute 34](#page-53-14) [Service Assurance attribute 37](#page-56-6)

### $\mathbf{U}$

User Defined 1-10 [Service Assurance attribute 37](#page-56-7)

### V

[Varbind 17](#page-36-7)